Учреждение образования «Гомельский государственный университет имени Франциска Скорины»

Факультет физики и информационных технологий Кафедра автоматизированных систем обработки информации

СОГЛАСОВАНО Заведующий кафедрой автоматизированных систем обработки информации A.B.BopyeB

2023 г.

СОГЛАСОВАНО екан у**льтета физики** и информационных технологий ІНФАРМАЦЫЙНЬ А.Л.Самофалов 2023 г.

#### ЭЛЕКТРОННЫЙ УЧЕБНО-МЕТОДИЧЕСКИЙ КОМПЛЕКС ПО УЧЕБНОЙ ДИСЦИПЛИНЕ

#### ВИЗУАЛЬНОЕ ПРЕДСТАВЛЕНИЕ КОМПЬЮТЕРНЫХ СЕТЕЙ

для учащихся второй ступени высшего образования (магистратура) специальности 1-45 80 01 Системы и сети инфокоммуникаций

составители:

заведующий кафедрой АСОИ, к.т.н., доцент, Воруев А.В. старший преподаватель Аксёнова Н.А. старший преподаватель Кучеров А.И.

Рассмотрено и утверждено на заседании кафедры АСОИ 17 октября 2023 г., протокол № 3

Рассмотрено и утверждено

на заседании научно-методического совета университета 28 ноября 2023 г., протокол № 4

Гомель 2023

Электронный учебно-методический комплекс (ЭУМК) по дисциплине «Визуальное представление компьютерных сетей» представляет собой комплекс систематизированных учебных, методических и вспомогательных материалов, предназначенных для использования в образовательном процессе специальности 1-45 80 01 Системы и сети инфокоммуникаций.

ЭУМК разработан в соответствии со следующими нормативными документами:

1. Положением об учебно-методическом комплексе на уровне высшего образования, утвержденном постановлением Министерства образования Республики Беларусь от 08.11.2022 № 427.

2. Учебного плана УВО специальности высшего образования второй ступени (магистратура) 1-45 80 01 Системы и сети инфокоммуникаций регистрационный № I 45-2-01/Д-19 от 09.04.2019 г.

3. Учебной программой по учебной дисциплине «Визуальное представление компьютерных сетей» для специальности 1-45 80 01 Системы и сети инфокоммуникаций, утвержденной 22.05.2019, регистрационный номер УД-31-2019-244/уч.

Целью дисциплины «Визуальное представление компьютерных сетей» является изучение основ построения логических схем и топологий сетй, овладение навыками визуализации сетевых процессов, логов, результатов анализа сетевых статистики элементов технической эксплуатации транспортных сетей и телекоммуникаций.

ЭУМК направлен на всестороннюю подготовку учащихся теоретическим основам и практическим навыками по решению новых инженерных задач, возникающих при создании логических схем сетевых структур, построения базовой и детализированных схем сети различного уровня визуализировать данные о сетевой среде и/или информационных потоках с помощью программно-аппаратного обеспечения. Организация изучения дисциплины на основе ЭУМК предполагает продуктивную образовательную деятельность, позволяющую сформировать социально-личностные и профессиональные компетенции будущих специалистов.

ЭУМК способствует успешному осуществлению учебной деятельности, дает возможность планировать и осуществлять самостоятельную управляемую работу учащихся, обеспечивает рациональное распределение учебного времени по темам учебной дисциплины и совершенствование методики проведения занятий.

ЭУМК состоит из теоретического, практического и вспомогательного разделов. Теоретический раздел содержит тексты лекций. Практический раздел содержит методические рекомендации к лабораторным работам, тестовые задания и вопросы для самоконтроля. Вспомогательный раздел содержит учебную программу и список литературы.

Теоретический раздел содержит лекционный материал по всем темам учебной программы, включая и темы, вынесенные на самостоятельное изучение. Практический раздел включает в себя темы лабораторных занятий и задания с краткими методическими указаниями по выполнению лабораторных работ. В разделе так же приводятся некоторый набор тестовых заданий и к каждой теми указаны вопросы для самоконтроля.

Вспомогательный раздел содержит необходимые элементы учебнопрограммной документации по дисциплине с указанием рекомендуемой литературы (основной, дополнительной, вспомогательной).

Все разделы ЭУМК в полной мере соответствуют содержанию учебной программы и объему учебного плана.

Дисциплина компонента учреждения высшего образования модуля по выбору «Промышленная эксплуатация сетевых структур» «Визуальное представление компьютерных сетей» изучается магистрантами 1 года обучения (1семестр) дневной формы обучения и 1 года обучения (1 семестр) заочной формы обучения для специальности: 1-45 80 01 Системы и сети инфокоммуникаций.

Общее количество часов – 120(3 зачётные единицы).

Дневная форма обучения: аудиторное количество часов – 54; из них: лекционных занятий – 24, практических занятий – 14, лабораторных работ – 16, из них УСР – 10.

Форма отчётности – зачёт.

Заочная форма обучения: аудиторное количество часов – 12; из них: лекционных занятий – 6, практических занятий – 4, лабораторных работ – 2.

Форма отчётности – зачёт.

**PENDANTS** 

## 2 ТЕКСТЫ ЛЕКЦИЙ

#### Тема 1 Ввеление в лисциплину

Изобразительная компьютерная графика. Обработка и анализ изображений. Перцептивная компьютерная графика. Компьютерная графика для научных абстракций. Когнитивная компьютерная графика - графика, способствующая познанию. 2D и 3D графика. Статическая и динамическая графика. Понятие 2D и 3D-визуализации. Необходимость визуализации топологии сети. Программы построения топологии сети.

В нынешнем, устоявшемся состоянии принято разделять компьютерную графику на следующие направления: изобразительная компьютерная графика, обработка и анализ изображений, анализ сцен (перцептивная компьютерная графика), компьютерная графика для научных абстракций (когнитивная компьютерная графика - графика, способствующая познанию).

Изобразительная компьютерная графика. Объекты: синтезированные изображения. Задачи:построение модели объекта и генерация изображения, преобразование модели и изображения, идентификация объекта и получение требуемой информации.

Обработка и анализ изображений. Объекты: дискретное, числовое представление фотографий. Задачи:повышение качества изображения, оценка изображения - определение формы, местоположения, размеров и других параметров требуемых объектов, распознавание образов - выделение и классификация свойств объектов (обработка аэрокосмических снимков, ввод чертежей, системы навигации, обнаружения и наведения).

Итак, в основе обработки и анализа изображений лежат методы представления, обработки и анализа изображений плюс, естественно, изобразительная компьютерная графика хотя бы для того, чтобы представить результаты.

основе анализа сцен (перцептивной компьютерной графики) находятся:  $\mathbf{B}$ изобразительная графика, анализ изображений, специализированные средства. Когнитивная компьютерная графика – это компьютерная графика ДЛЯ научных абстракций, способствующая рождению нового научного знания.

Общая последовательность познания заключается в, возможно циклическом, продвижении от гипотезы к модели (объекта, явления) и решению, результатом которого является знание (рисунок 1.1).

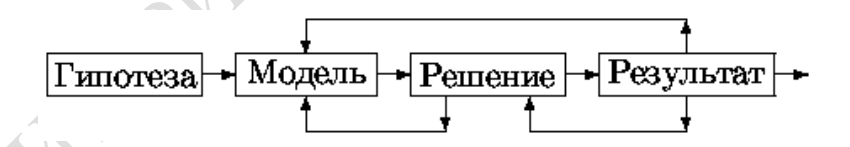

Рисунок 1.1 - Последовательность процесса познания

Человеческое познание использует два основных механизма мышления, за каждым из которых закреплена половина мозга:осознанное, логико-вербальное, манипулирует абстрактными последовательностями символов (объектов) + семантика символов + прагматические представления, связанные с символами. Возраст этого механизма, связанного с наличием речи, - до 100 тыс. лет: неосознанное, интуитивное, образное, работает с чувственными образами и представлениями о них. Возраст этого механизма - время существования на Земле животного мира.

Функциональный интерфейс графической системы предоставляет для построения изображения базовые элементы, называемые примитивами. Вид примитива определяется его параметрами: геометрическим и визуальным представлениями на носителе изображения станции. Эти характеристики задаются набором атрибутов, связанных с примитивом. Некоторые атрибуты могут быть различными для различных станций. Например, одна и та же линия на одной станции может выглядеть черной и пунктирной, а на другой — красной и сплошной. Подобные характеристики примитиву, зависящие от представления на графической станции, называются зависимыми атрибутами. Ядро графической системы предоставляет функции создания примитивов и установки их атрибутов. Для определенных атрибутов прикладная программа может указать, должен ли данный атрибут (например, тип линии, цвет ломаной) задаваться зависимым от станции образом.

#### Тема 2 Основы систем обработки графической информации

Компьютерная геометрия есть математический аппарат, положенный в основу компьютерной графики. Основу компьютерной геометрии составляют различные преобразования точек и линий. При использовании машинной графики можно по желанию изменять масштаб изображения, вращать его, смещать и трансформировать для улучшения наглядности перспективного изображения. Все эти преобразования можно выполнить на основе математических методов, которые мы будем рассматривать далее.

Для того чтобы уметь синтезировать изображения на экране компьютера, необходимо предложить способ математического описания объектов в трехмерном пространстве или на плоскости. Окружающий нас мир с точки зрения практических приложений описывают как трехмерное евклидово пространство. Под описанием трехмерного объекта будем понимать знание о положении каждой точки объекта в пространстве в любой момент времени. Положение точек в пространстве удобно описывается с помощью декартовой системы координат.

Для того чтобы ввести декартову систему координат, проведем три направленные прямые линии, не лежащие в одной плоскости (называют осями), в трехмерном пространстве так, чтобы они пересекались в одной точке - начале координат. Выберем на этих осях единицу измерения. Тогда положение любой точки в пространстве будем описывать через координаты этой точки, которые представляют собой расстояния от начала координат до проекций точки на соответствующие оси координат. Проекцией точки на координатную ось называется точка пересечения плоскости, проходящей через заданную точку, и параллельной плоскости, образованной двумя другими осями координат. Например, на рисунке 2.1, проекцией точки Р на ось Ох является точка Q, которая принадлежит плоскости, параллельной плоскости zOy.

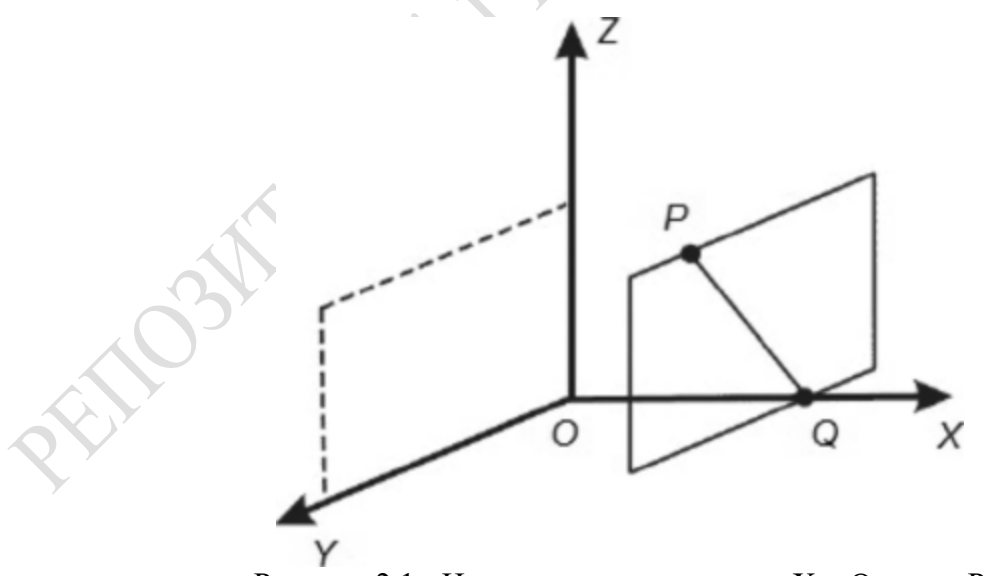

Рисунок 2.1 - Нахождение координаты X = Q точки Р

В общем случае оси системы координат могут располагаться под произвольными углами друг относительно друга. Для практических расчетов гораздо удобнее, когда эти оси расположены взаимно перпендикулярно. Такая система координат называется ортогональной.

Декартовы координаты точек позволяют описывать статичное положение субъектов в пространстве. Однако для проведения каких-либо действий над объектами необходимо иметь

дополнительные математические конструкции. В качестве одной из таких конструкций применяют радиус- векторы.

Радиус-векторы обладают всеми свойствами векторов, но имеют одну особенность: начало радиус-вектора находится всегда в начале координат, а конец радиус-вектора лежит в некоторой точке пространства. Это свойство радиус-векторов позволяет поставить во взаимно однозначное соответствие всем точкам пространства соответствующие им радиус-векторы.

Рассмотрим теперь, каким образом можно использовать координаты точек и радиусвекторы для описания прямых и плоскостей в трехмерном пространстве.

Под описанием прямой понимаем знание того, принадлежит ли точка с заданными координатами нашей прямой или нет. То есть нужно получить некую математическую зависимость, или уравнение прямой.

Во-первых, известно, что две различные точки определяют в пространстве прямую. Выберем в пространстве две точки Px (x, y, z) и P2 (x, y, z), соответствующие им радиусвекторырх, р2я проведем через них прямую, как показано на рисунке 2.2.

Проведем от точки Px к точке P2 вектор p = p2 - px. Тогда радиус- вектор p, определяющий некоторую точку на прямой, можно получить сложением, например, вектора рх и вектора р\*, умноженного на некоторое число р.

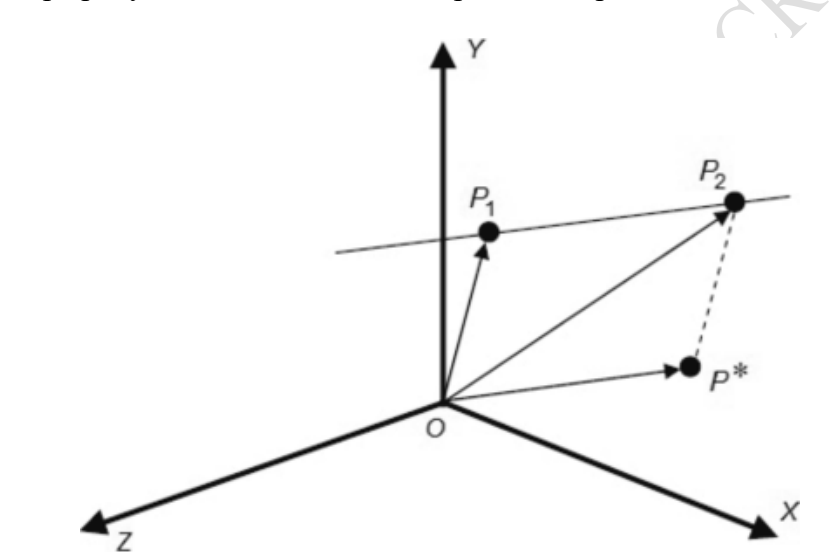

Рисунок 2.2 - Вывод уравнения прямой в трехмерном пространстве

Или р = р - ЈН р\*. Фактически мы уже получили уравнение прямой, но не через координаты двух точек на прямой, а другим способом, с помощью так называемых базового радиус-вектора рх и направляющего радиус-вектора р\*.

Системы отображения графической информации. Системы преобразования графической информации. Системы корректировки (синтеза, создания, обработки и пр.) графической информации. Сферы применения систем обработки графической информации: компьютерное молелирование, системы автоматизации научных исследований, системы автоматизации проектирования, системы автоматизации конструирования, системы автоматизации производства, автоматизированные системы управления технологическими процессами, бизнес, искусство, средства массовой информации, досуг, виртуальная реальность.

#### Тема 3 Основные типы схем визуализации данных.

BPM (businessprocessmanagement, управление бизнес-процессами) - это понятие из области системной инженерии (SE), которое позднее называли BPA (анализ). Он же CASE, где S= "system" не относится к программному обеспечению. "Бизнес-процесс" - это синоним понятия "процесс" и даже таким терминам как: операция, действие, активность, функция, Приставку "бизнес" указывают, чтобы процедура. отличать процессы класса

"административные" - "деловые" от химических и физических (других "природных") процессов. Любой процесс, который реализуется человеком или компьютером (программой, роботом), - это "бизнес-процесс", несмотря на то, что непосредственно к "бизнесу" отношения может и не иметь.

Нужно простым образом формализовывать процессы, чтобы модели процессов были адекватны реальным процессам, но чтобы их визуализацию хоть как-то понимало большинство людей, первый раз слышаших слово "ВРМ". Формально "интуитивно понятных" ВРМ-нотаций - много (также как много рекламно-маркетингового шума о ВРМ), но взять особо нечего. Однако здесь важна не только сама нотация (IDEF\VAD\EPC\BPMN\UML и т.п.), а механизмы ее представления на экране: слои, вариативность "точек зрения" (view-шек, представлений) и т.п. Лучшим вариантом пока остается EPC (Event-drivenProcessChain).

Схемы EPC (Event-DrivenProcessChain - событийная цепочка процессов) и BPMN (BusinessProcessModelandNotation, нотация и модель бизнес-процессов).

Существует несколько видов представления визуализации:

- Статичная - это визуализация без анимационных эффектов, предназначенная для публикации, как в Интернет изданиях, так и в печатных СМИ.

- Интерактивная или динамическая - это визуализация, которая содержит анимацию и другие интерактивные элементы, например, многоуровневая навигация, управляемые 3D объекты, интегрированные фото- и видеоматериалы, музыку и звук. При данном подходе реализуется оперативное взаимодействие пользователя с системой визуализации в целях прямой манипуляции изображенными объектами и выбора, какую информацию отображать, а какую - нет. Такая визуализация может быть опубликована только в электронном виде.

Можно выделить семь типов взаимодействия с пользователем:

- обзор - дает общее (обзорное) представление о всех объектах;

- масштабирование - показывает информацию с возможностью увеличения;

- фильтрация - фильтрует не интересующие пользователя данные;

- детали по требованию - осуществляет выбор объектов или групп объектов и при необходимости отображает подробную информацию о них;

- отношения - показывает взаимосвязи между объектами информации;

- история - хранит информацию о действиях пользователя для обеспечения отмены или повтора действия;

- извлечение - позволяет сделать выборку части коллекции по некоторым параметрам.

Набор инструментов визуализации достаточно велик - от простейших графиков до сложных отображений множества связей.

Виды визуализацииинформации:

Графики. Показывают взаимосвязь данных друг от друга. Строятся по осям абсцисс и ординат, могут быть трехмерными.

- Линейный график.

- График рассеивания.

Диаграммы сравнения. Отображают сравнение данных. Показывает один или несколько наборов данных, сравнивая их друг с другом. Есть два варианта отображения нескольких наборов в соответствии с долями, значений.

- Столбиковая и линейчатая диаграмма.

- Линейчатая диаграмма.

- Гистограмма.

- Круговая диаграмма.

- Круговая диаграмма

- Пузырьковая диаграмма.

- Пузырьковая диаграмма.

- Кольцевая диаграмма.

- Диаграмма разброса (spanchart).

- Лепестковая диаграмма.

#### - Тепловая диаграмма.

Облако тегов.Отображает сравнение ключевых слов или фраз, тегов, которые содержатся в тексте (набора данных), задавая каждому разный кегль. Размер кегля зависит от числовой величины параметра.

-<br>СНЯТЫ звёзды <sup>коммент</sup> клеандаш по авить Падения ввезду<br>| Коместу<br><mark>Актать</mark> Карандаш работы Выпуском детства прказана свою<br><mark>Актать</mark> компанияхи - Падажицую Вдвоём Выпусковност и вдесем выпуски в кодо<br>прехратилось скриншот иедо<br>стутниковой крайний сказал неожиданно расчитать компания обязательно<br>предусмотрен догадается<br>предусмотрен догадается ремя называюм и посмотреть KOHL пряментольник Потерянная самообманом Телевыпуск MV/8-TOWA-MOM KDBRHEI **году.ДНеВНИК** карусель  $3BE$ **Ы**Весёлая сериисаитгод ВСПЫШКИВ ниже желание но случай<br>выложу ПОХОЖИ СМК приміразмещённой **BMECTE** общего приключения приступать находится загрузить СЕРИЯ специально первымнаселённого SHOP ISLANDS TO THE THE MACHINE PROPERTY PROPERTY ORDER TO THE MAGNETIC CONTRACT CONTRACT CONTRACT CONTRACT CONTRACT CONTRACT CONTRACT CONTRACT CONTRACT CONTRACT CONTRACT CONTRACT CONTRACT CONTRACT CONTRACT CONTRACT CONTRA Рисовать<br>набор своему

Рисунок 3.1 - Облако тегов

Деревья и структурные диаграммы. Показывают структуру набора данных и Дерево (tree).Отображает иерархию набора данных, в которой элементы являются родительскими или дочерними по отношению друг к другу. Выстраивается в виде соединенных линиями объектов. Объект обычно представляется в виду круга или пятиугольника.

Ментальная карта (mindmap) - отображает состав и структуру явления или понятия в виде дерева, в котором каждый объект имеет один или несколько дочерних элементов. Это частный случай дерева, с той разницей, что ветви расходятся из узла, который находится в центре изображения.

Плоское дерево (treemap) - отображают иерархию набора данных, в которой элементы являются родительскими или дочерними по отношению друг к другу. Показаны в виде набора вложенных прямоугольников, каждый из которых является веткой дерева, а находящиеся внутри него элементы -- ветвями. Прямоугольники отличаются по размеру в зависимости от параметра и имеют свой цвет, который задается другими параметрами.

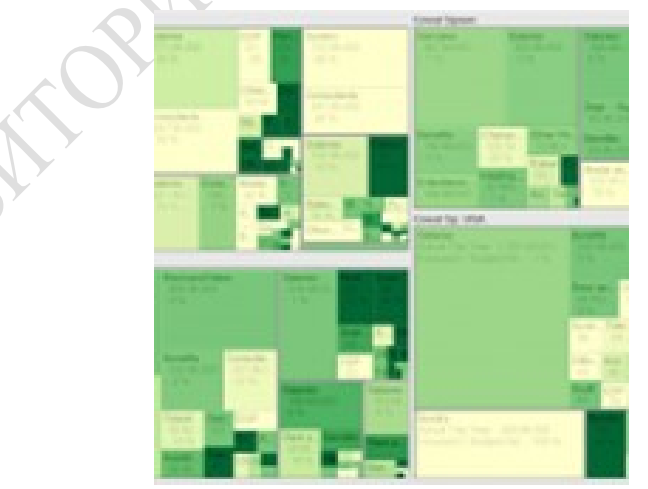

Рисунок 3.2 - Плоское дерево

Формализованные структурные диаграммы.Отображают состав или структуру системы или ее части в виде карточек, которые описаны с разной степенью детализации и связаны друг с другом, как родительские и дочерние.Отображаетсяспомощью UML (Unified Modeling Language) или IDEFIX (Integration Definition for Information Modeling).

Схемы проектирования базовой и подробной схемы сети. Построение логических сетевых диаграмм. Основы построения.

#### Тема 4 Классификация информационных сетей

Классификация по территориальному охвату. Глобальные вычислительные сети. Городские (муниципальные) сети. Локальные вычислительные сети. Корпоративные вычислительные сети.

Общий рынок сетевых структур весьма разнообразен. Для их описания применяются группы и комбинации критерией (признаков) классификации. Среди наиболее крупных групп можно выделить:

1. Глобальные признаки классификации.

2. Технические признаки классификации.

3. Признаки классификации на основе пользовательских данных.

Например, в качестве комбинированного классификатора, учитывающего размер сети, функциональные возможности и подчиненность управляющей организации, сети делят на PAN, LAN, MAN, WAN. В рамках расширения данного классификатора применяются понятия частные сети (PrivateNetwork, PN), домашние сети (HomeNetwork, HN), сети масштаба кампуса (CampusAreaNetwork, CAN), беспроводныее сети (Wireless LAN, WLAN), корпоративные сети (EnterpriseWideNetworks, EWN) и глобальные сети (GlobalAreaNetwork, GAN). Пример соотношения некоторых из этих сетей показаны на рисунке 4.1.

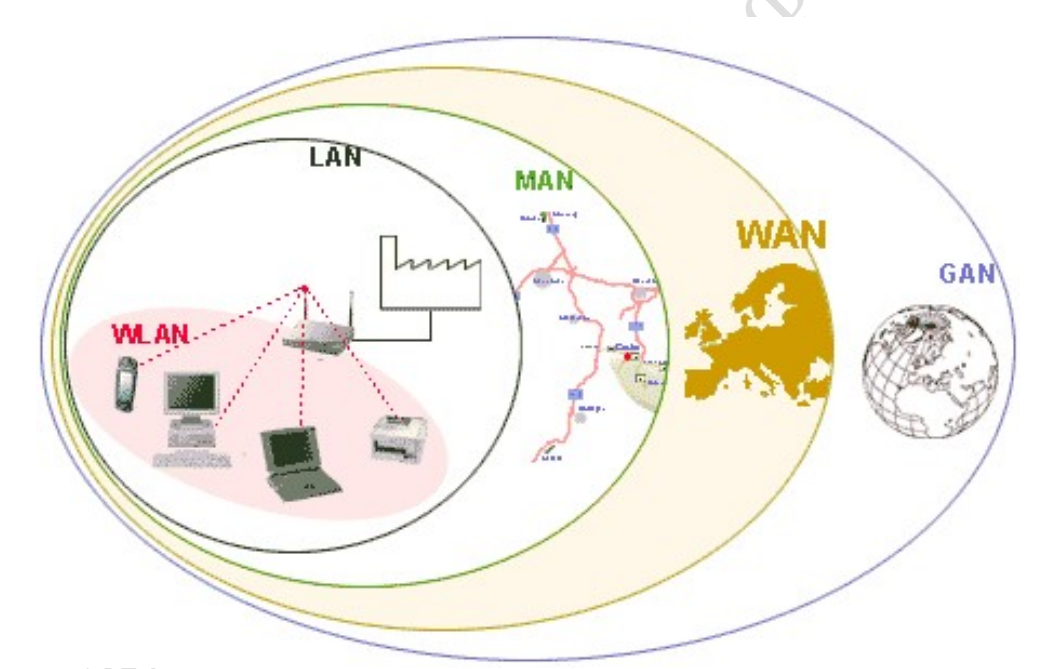

Рисунок 4.1 – Пример классификатора сети по размеру и функционалу

Личная или Персональная вычислительная сеть (PersonalAreaNetwork, PAN) – это структура, объединяющая вычислительные системы и гаджеты, сосредоточенные на весьма ограниченной территории. Обычно радиус удаления не превышает 10 м. В общем случае персональная сеть представляет собой коммуникационную систему, ориентированную на реализацию сервисов для одного или небольшой группы пользователей.

Персональные сети могут быть беспроводными (WPAN) или сконструированы с помощью кабелей. USB и FireWire часто соединяют проводную PAN, в то время как WPAN обычно используют WiFi, Bluetooth (piconets) или инфракрасные соединения (IrDa).

Как правило, персональные сети не проектируются заранее. Состав устройств сети может динамически расширятся и сжиматься в зависимости от возможности обеспечивать стабильную связь ее участников.

Локальная вычислительная сеть (LocalAreaNetwork, LAN, ЛВС) – это структура, объединяющая вычислительные системы и их автономные части, сосредоточенные на небольшой территории. Обычно радиус удаления не превышает 1-2 км, хотя в отдельных случаях локальная сеть может иметь и более протяженные размеры. В общем случае локальная сеть представляет собой коммуникационную систему, принадлежащую одной организации.

Функциональное назначение сети, или спектр решаемых ею задач, узко направлено. Например, использование файлов, хранящихся на дисках других компьютеров сети, совместное использование устройств печати, модемов, факсов, доступ к единым базам данных, внутренняя электронная почта и др.

Локальная сеть может применяться для управления производственным процессом конкретного предприятия. Причем эти залачи **MOLAL** начинаться  $\mathbf{c}$ обычного документооборота и заканчиваться удаленным управлением любыми технологическими процессами.

Более сложные задачи предъявляют высокие требования к надежности процесса передачи информации. Например, такая функция, как распределенная обработка данных, требует наличия механизма установления однозначной последовательности выполняемых действий, т. е. необходимо решение задачи синхронизации в распределенной системе, что далеко не просто.

Однако, большинство локальных сетей ориентированы на решение простых пользовательских задач. В таких случаях каждая рабочая станция или узел сети, как правило, автономно обладает необходимыми ресурсами для решения поставленных перед нею задач, а ресурсы локальной сети необходимы для получения задания и отправки результатов, хранения больших объемов данных, совместного использования дорогостоящих устройств. Классическая схема локальной сети приведена на рисунке 4.2.

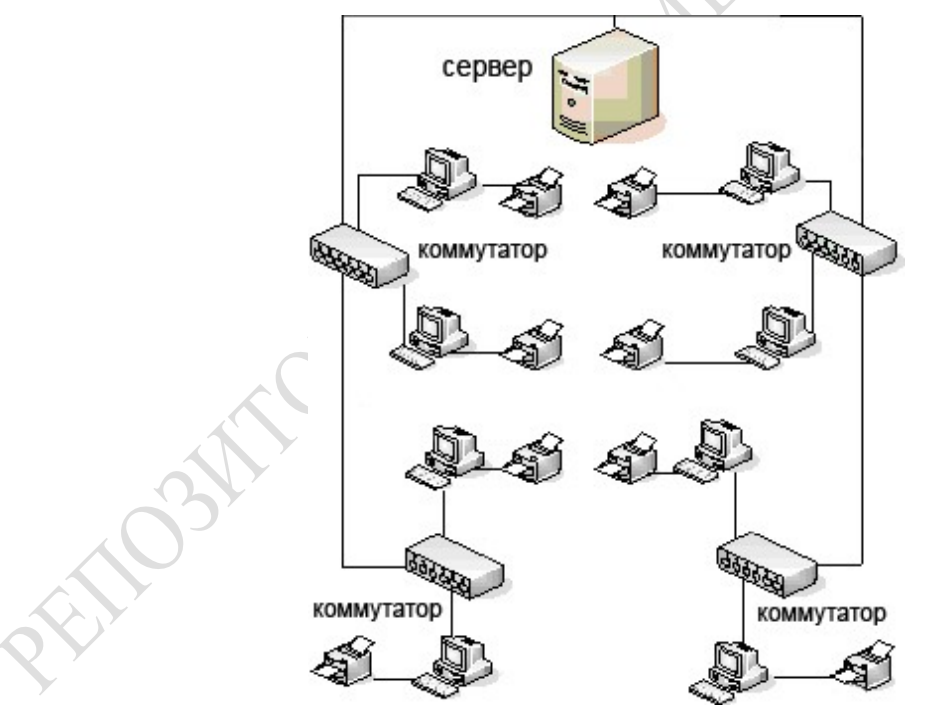

Рисунок 4.2 – Пример схемы локальной вычислительной сети

Местная, региональная, муниципальная или городская сеть (MetropolitanAreaNetwork, MAN) - это структура, объединяющая вычислительные системы, рассредоточенные по территории одного региона, включающего в себя общие объекты или субъекты управления.

Такие крупные системы практически невозможно разработать и внедрить одному собственнику, тем более, что их окупаемость достаточно невелика. Сети MAN решают задачи управления хозяйством и организации услуг. К их числу можно отнести: расписание движения общественного транспорта, управление рынком вакансий, функцию информирования населения, Internet–магазины и т. п.

Современная сеть MAN охватывает территорию диаметром около 40–50 км, обладает двумя или более маршрутами доставки сообщения между узлами сети, применяет широкий спектр современного коммуникационного оборудования.

Частные вычислительные сети. Виртуальные частные вычислительные сети. Первичные и вторичные коммуникационные сети. Аналоговые и цифровые сети. Технология ISDN. Классификация по типу среды передачи. Кабельные сети: оптические и электрические. Беспроводные сети: радиосигналы, лазерное излучение, инфракрасные системы, микроволновые системы, сети сотовых операторов. Сети с единственным маршрутом. Маршрутизируемые системы с коммутацией пакетов. Маршрутизируемые системы с коммутацией потоков (каналов). Классификация по функциональному признаку. Сети управления производством. Сети информатизации и оповещения. Сети с совместным использованием данных.

#### Тема 5 Топологии локальных вычислительных сетей

Топология локальных сетей. Роль компьютеров в локальной сети. Понятие топологии. Определение термина «топология». Понятие сетевой структуры и сетевой топологии. Физическая и логическая структура сети. Характеристики сети, предписываемые топологией сети. Виды топологий. «Чистые» сетевые топологии: шина, кольцо, звезда, ячейка. Комбинированные топологии. Смешанные и сложные топологии. Примеры и свойства сетевых топологий.

Порядок участия устройств связи в процессе сетевого обмена является результатом выполнения ряда условий и ограничений, имеющих в ряде случаев физические обоснования. Поэтому рассмотрение тем, связанных с методами доступа к среде, следует делать одновременно с изучением структуры и иерархии сетевых связей.

Общие подходы к анализу сетевых структур делятся на две части:

Логическая структура сети подчинена структуре информационных потоков. Она является первичной и ключевой при разработке физической структуры сети.

Под термином физическаяструктурасети следует понимать базовый принцип, который используется при размещении узлов и рабочих станций, а также активного оборудования сети на территории предприятия (в здании, группе зданий и между ними), то есть топологию компьютерной сети.

С точки зрения проектирования компьютерных сетей, топология – это описание основной компоновки сети.

Топология определяет следующие свойства:

− тип кабельной системы;

− тип и характеристики передающего оборудования, применяемого для передачи данных;

физическое размещение компьютеров, силовых и информационных кабелей, а также других компонентов сети;

− способ прокладки кабеля;

− возможность расширения сети;

− способ управления сетью.

На текущий момент наиболее популярными являются четыре типа базовых топологий, называемых «чистыми»: «шина», «кольцо», «звезда», «ячейка», и два типа комбинированных: «звезда-шина», «звезда-кольцо». Остальные относят к сложным или смешанным топологиям.

Сложные топологии – это топологии с программируемой структурой, которые настраиваются под решаемую задачу. Некоторые варианты сложных топологий представлены на рисунке 5.1. Вариант 5.1, а является примером нерегулярной топологии, а вариант 5.1,  $\delta$  – иерархический случай связи (древовидная топология).

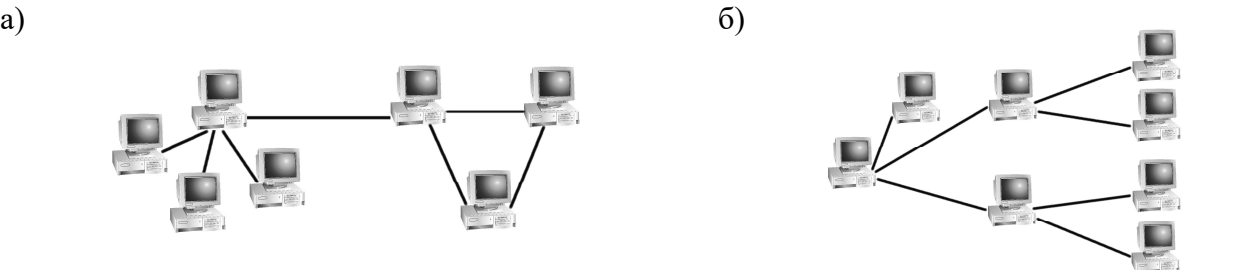

Рисунок 5.1 – Примеры сложных топологий вычислительных сетей

Если топологии «шина», «кольцо», «звезда», «ячейка», «звезда-шина», «звезда-кольцо» чаще применимы для локальных сетей, то более сложные схемы типичны для региональных и глобальных сетей. Некоторые современные вычислительные сети используют и другие сетевые структуры: «решетки», «кубы», «гипердеревья», «гиперкубы» и т. д. (рисунок 5.2).

Топология часто определяет способ взаимодействия компьютеров в сети, в частности – метод доступа к среде.

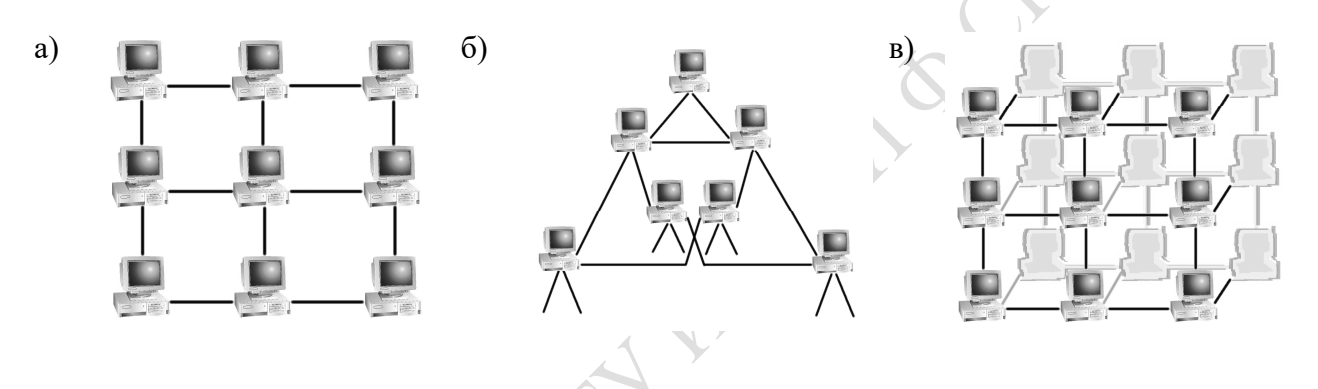

Рисунок 5.2 – Структуры топологий сложных вычислительных систем: а) «решетка»; б) «гипердерево»; $\epsilon$ ) «куб»

#### Тема 6 Основы визуализации данных в MicrosoftVisio 2019

Обзор Visio. Основные сценарии использования. Пользовательский интерфейс программы. Работа с оформлением. Настройка параметров страницы. Создание собственной фоновой страницы. Работа с многостраничными документами. Совместное редактирование. Блок схемы: простая блок-схема и многостраничная блок-схема. Выравнивание и распределение объектов схемы. Создание отчётов. Использование гиперссылок.

В основе механизма рисования Visio лежит векторный редактор. То есть в простейшем случае, не используя никаких более совершенных средств, вы имеете несколько графических примитивов (линия, кривая, прямоугольник и эллипс), с помощью которых можно нарисовать нужное изображение, закрасить его фрагменты.

Для двумерных фигур можно использовать не только цвет, но и образцы закраски. Существуют команды для работы с текстовыми блоками, использующими шрифты, установленные в Windows, позволяющие форматировать слова, абзацы и прочие фрагменты текста. Существует также ставший практически стандартным набор команд, выполняющих повороты и выравнивание объектов на рисунке.

Единицей рисунка в Visio является шейп (shape — форма, графический образ). Рисунок набирается из шейпов, как из элементов конструктора, причем при работе нужные наборы шейпов располагаются под рукой рядом с окном рисунка, как палитра у художника. Процесс создания рисунка сводится к перетаскиванию шейпов с палитры (трафарета) в окно рисунка и добавленияю связующих элементов.

Наборы шейпов адаптируют Visio к той или иной области применения и во многом определяют ту или иную поставочную версию продукта. Например, версия VisioProfessional содержит около 1000 сетевых и телекоммуникационных шейпов, а версия VisioEnterprise – 14 000 шейпов для построения сетей LAN и WAN. Шейпов разработано великое множество, они продолжают разрабатываться и могут разрабатываться самим пользователем для какой-то специфической области. Шейпы обладают интеллектом. То есть они знают, как себя вести при тех или иных изменениях рисунка. Например, может существовать шейп стены с оконным проемом, в котором при вытягивании размеры стены увеличиваются, а размеры оконного проема остаются неизменными, причем эти размеры автоматически отслеживаются оцифровками на размерных линиях.

#### Тема 7 Особенности работы с фигурами и объектами

Базовые операции с фигурами. Создание собственных фигур в Visio. Быстрая замена фигур. Операции с наборами фигур: выбор, поиск, создание набора. Операции с объектами: фигурами, соединительными линиями, текстом, служебными объектами. Объединение фигур: группировка, контейнер, логические операции. Управление порядком фигур. Слои в Visio. Использование горячих клавиш.

Очень часто уже после создания схемы сети возникает необходимость организовать подмножества фигур. Иногда причина чисто эстетическая: хочется обозначить в схеме визуально различающиеся группы, а иногда – практическая: нужно переупорядочить схему, и это легче сделать, если определенные фигуры сгруппированы.

1. На вкладке Главная (Home) в группе Сервис (Tools) щелкнем на инструменте Прямоугольник (Rectangle).

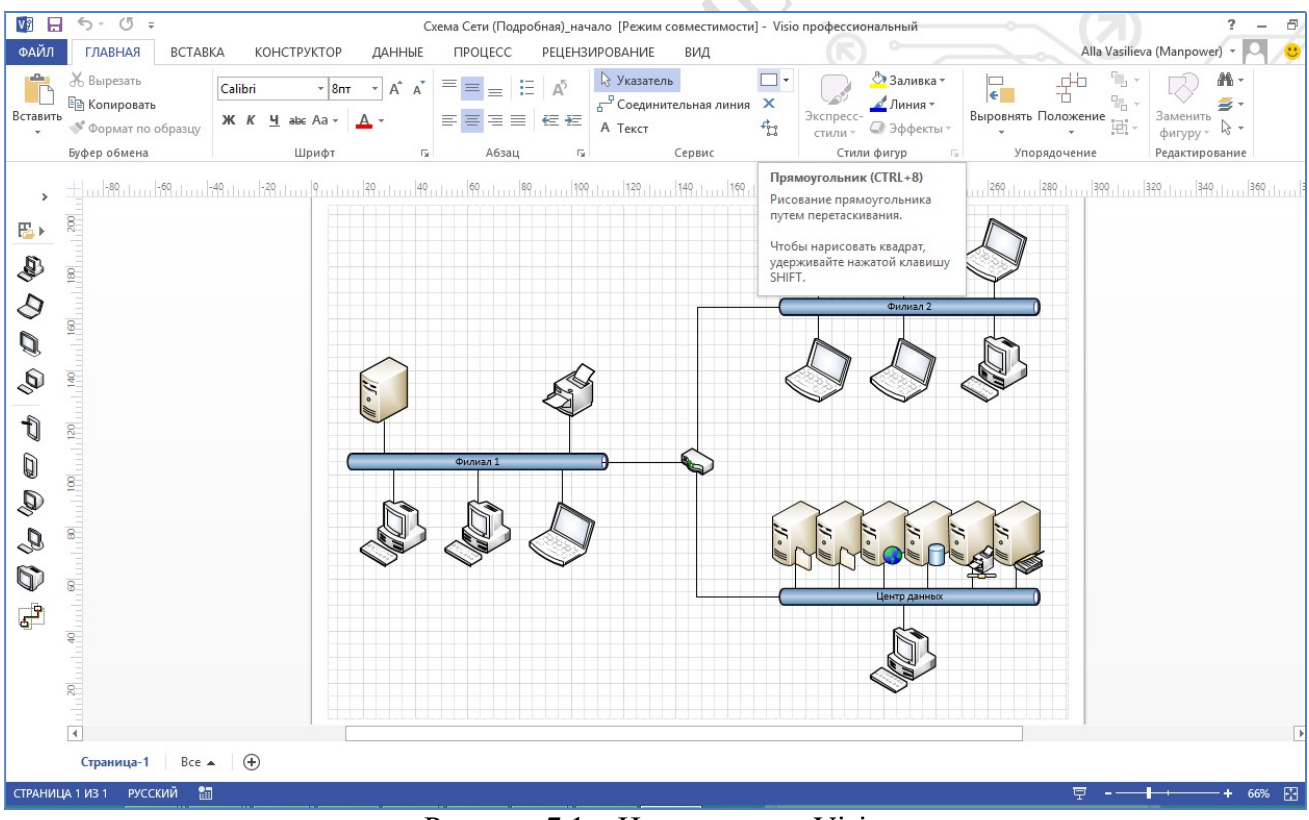

Рисунок 7.1 – Инструменты Visio

2. Нарисуем прямоугольник вокруг оборудования в сегменте Филиал 1.

3. На вкладке Главная (Home) в группе Фигура (Shape) щелкнем на инструменте Заливка (Fill) и выберем какой-нибудь светлый цвет для фона.

4. Щелкнем правой кнопкой мыши на нарисованном прямоугольнике и в контекстном меню выберем команду На задний план (SendToBack), чтобы поместить его позади фигур сетевых устройств.

5. На вкладке Главная (Home) в группе Сервис (Tools) выберем инструмент Указатель (PointerTool).

6. Нарисуем ограничивающую рамку вокруг нового прямоугольника и фигур в нем.

7. На вкладке Главная (Home) в группе Упорядочить (Arrange) щелкнем на кнопке Группировать (Group) и выберем команду Группировать (Group).

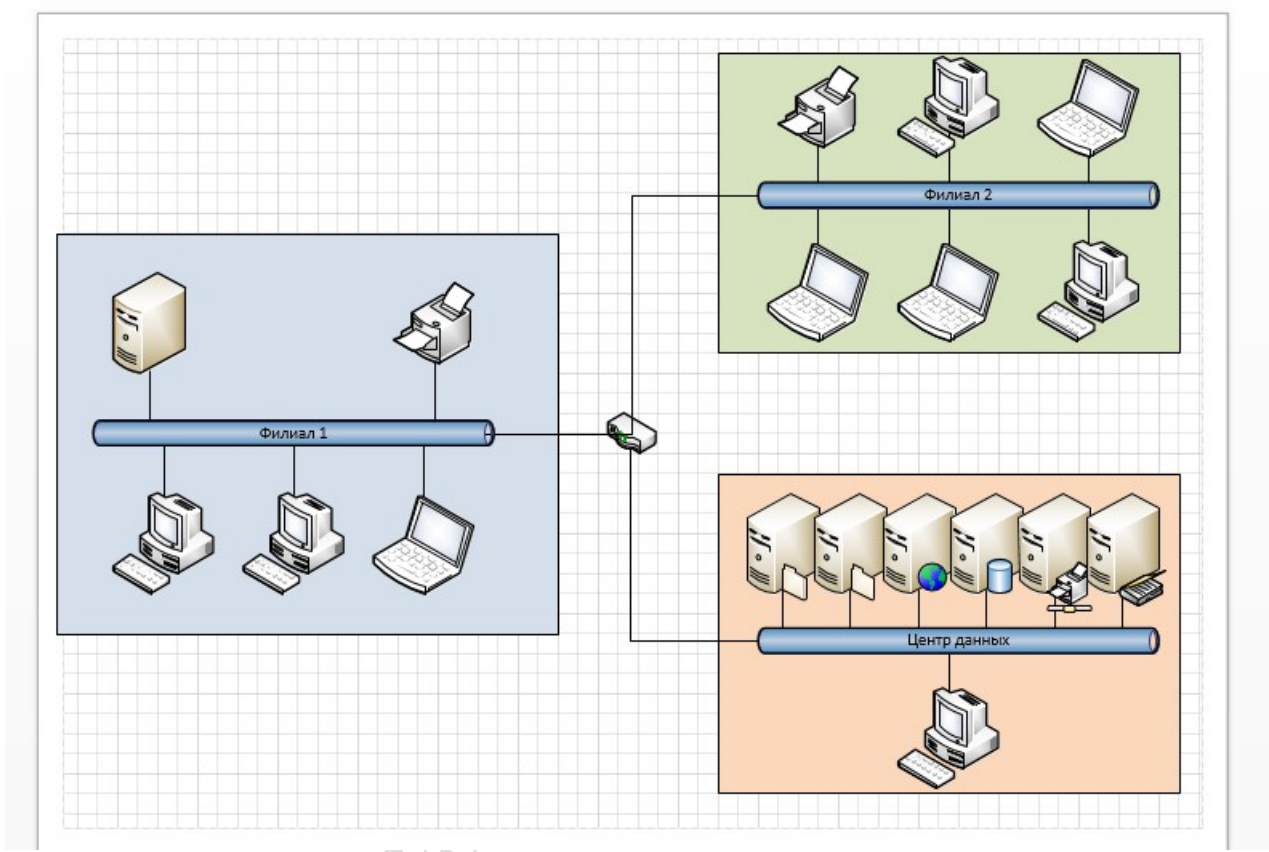

Рисунок 7.2 – Визуализация групп объектов

#### Тема 8 Работа с данными фигуры

Многие бизнес-схемы могут быть улучшены путем добавления гиперссылок. Например, если шаг в блок-схеме ссылается на руководство, добавьте ссылку на связанный документ Word или PDF. Если схема офиса получается из списка сотрудников в базе MicrosoftAccess, создайте ссылку на базу данных. Если схема нового центра данных включает бюджет, создайте ссылку на электронную таблицу с бюджетом.

Один из самых простых способов добавить гиперссылку к фигуре Visio – щелкнуть правой кнопкой мыши на фигуре и в открывшемся контекстном меню выбрать команду Гиперссылка, которая открывает диалоговое окно Гиперссылки.

После создания гиперссылки любого типа в схеме Visio вы заметите следующие особенности:

При наведении указателя мыши на объект с гиперссылкой под указателем отображается символ гиперссылки.

Если задержать указатель мыши на объекте с гиперссылкой, то будет отображена подсказка с описанием гиперссылки.

При щелчке правой кнопкой мыши на объекте с гиперссылкой отображается контекстное меню, которое включает описание гиперссылки.

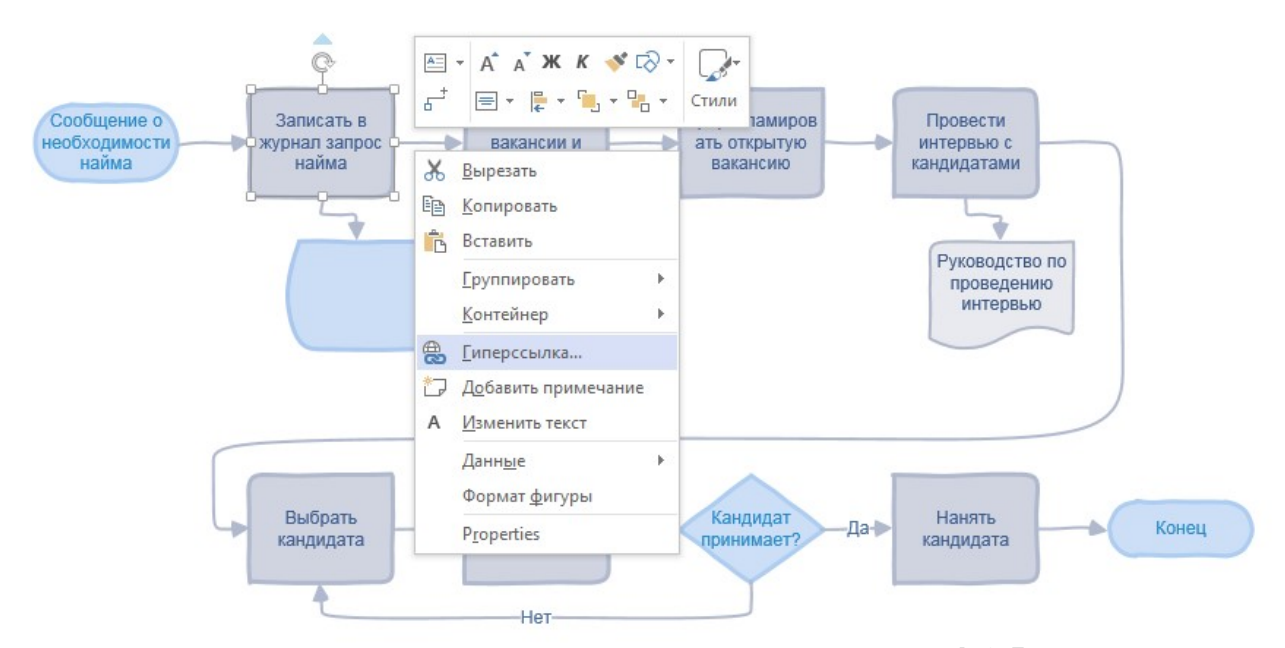

Рисунок 8.1 – Модификация свойств объектовVisio

Чтобы перейти по гиперссылке, щелкните правой кнопкой мыши на фигуре с гиперссылкой, а затем щелкните на имени гиперссылки.

Чтобы последовать по гиперссылке, можно также щелкнуть на фигуре, удерживая нажатой клавишу CTRL.

В ответ на предупреждение программы Visio о том, что вы покидаете ее и открываете другое приложение, щелкните на кнопке Да или ОК в зависимости от конкретного предупреждения.

Гиперссылки: на web-страницу, Гиперссылки: на страницу документа Visio, Гиперссылки: на фигуру документа Visio. Данные фигуры. Создание полей данных. Добавление индивидуальных данных к фигурам. Создание отчета на основе данных. Внешние данные. Рисунки, связанные с данными. Добавление легенды. Создание диаграммы с помощью мастера. Создание связи между диаграммой и внешними данными.

#### Тема 9 Особенности работы с диаграммами

Visio открывает новый файл рисунка с трафаретом Orgchart для рисования диаграмм.На трафарете обозначено несколько мастер-шейпов - прямоугольников, коннекторов и надписей. Причем они отличаются друг от друга не только начертанием, но и поведением.

Для связи с элементами верхнего уровня шейп менеджера имеет вытягивающийся коннектор, который становится видимым при выборе шейпа. Если указатель мыши задержать над управляющей точкой коннектора, то появляется поясняющая надпись ConnectorPosition (рисунок 9.1).

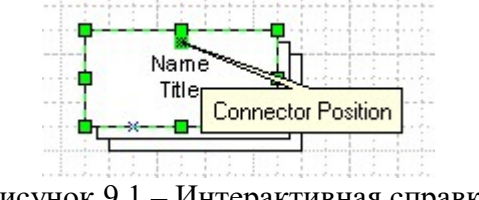

Рисунок 9.1 – Интерактивная справка

Вытягиваем коннектор и транспортируем его мышью к точке связи на шейпе управляющего. Аналогично цепляем к той же точке коннекторы остальных менеджеров.

В данном случае, когда все три шейпа цепляются к одной точке, удобнее было бы воспользоваться другим способом. Нужно перенести на страницу рисунка только один шейп менеджера, присоединить его коннектором к шейпуExecutive, затем, щелкнув правой кнопкой мыши вызвать выпадающее меню и выбрать в нем функцию дублирования Duplicate. При этом не только появляется еще один шейп менеджера, но он еще и оказывается связанным коннектором с той же точкой, что и дублируемый шейп (Рисунок 9.2).

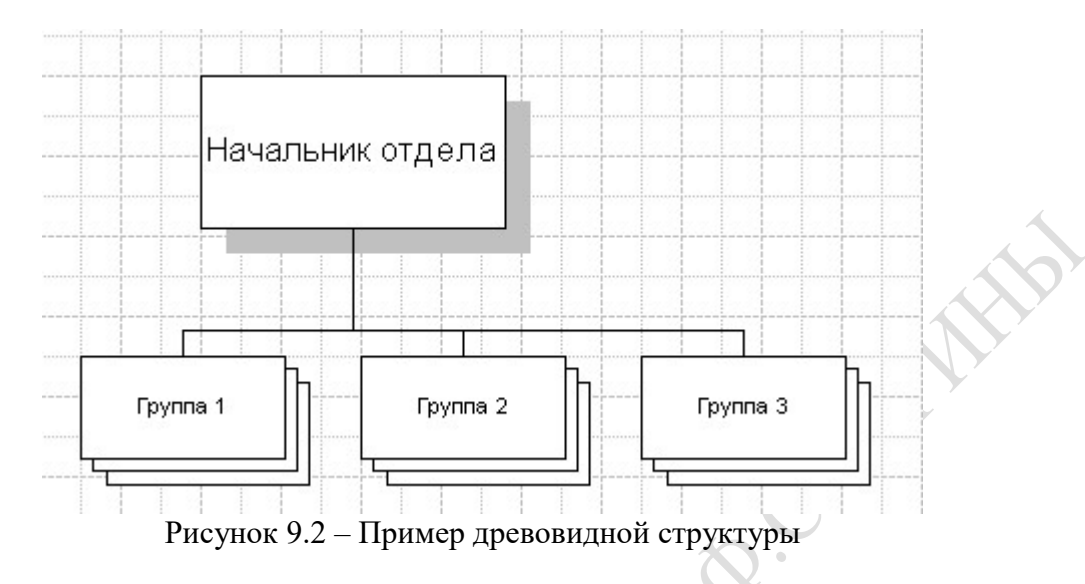

Коннекторы могут быть запрограммированы по-разному. В нашем примере мастершейпAssistant имеет коннектор, который цепляется к боковым сторонам других шейпов, а коннекторы похожих по начертаниям шейповStackablePosition и Position2 ведут себя иначе оба стремятся прицепиться к нижней части другого шейпа, но с разной конфигурацией линии связи. Разницу в поведении легко заметить, наблюдая поведение коннекторов при перемещении шейпов по странице рисунка. Становится понятно, что для рисования вертикально расположенной группы шейпов лучше выбрать мастер-шейпStackablePosition, а для более свободного расположения — шейп Position2.

Нарисовав структуру организации, добавим шейпTitle, который обеспечит нужный шрифт для названия компании. После переноса шейпа название просто вводится с клавиатуры. Так как шейп выбран, текст автоматически появляется в нужном месте.

Можно заметить, что под названием появилась текущая дата. Это дата создания файла рисунка. В дальнейшем эта дата останется неизменной, если только мы не изменим ее специально.

Таким образом мы получили полностью оформленную схему организации (рисунок 9.3).

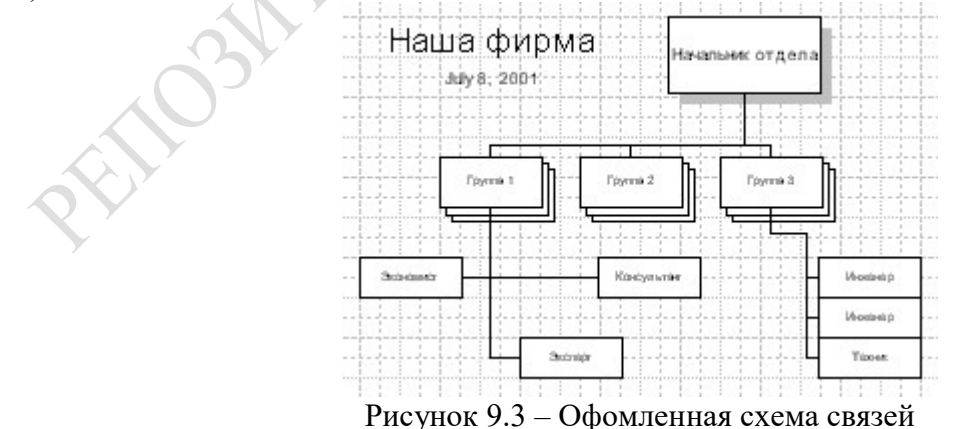

Для завершения работы нужно еще сохранить файл на диске и вывести полученный рисунок на принтер.

Для сохранения файла нужно выбрать в меню File функцию SaveAs. Visio выведет стандартное окно записи файла, в котором можно выбрать нужную папку для размещения файла и ввести его имя. По умолчанию Visio предлагает сохранить рисунок в папке Drawings. Естественно, можно выбрать для сохранения любую другую существующую папку. Можно также изменить папку, предлагаемую по умолчанию. Это один из элементов настройки Visio, производимой через пункт Options меню Tools (подробнее мы рассмотрим его позже).

Напечатать рисунок можно на любом принтере, работающем под управлением Windows.

Перед печатью необходимо установить некоторые параметры печати, такие как размер бумаги, ориентация страницы, масштабирование при выводе и т.д. Все нужные установки проводятся через пункт PageSetup меню File.

Основные типы диаграмм в Visio. Организационная диаграмма. Функциональные диаграммы. Диаграмма Ганта. Временная шкала. Карты и планы этажей. Оформление диаграмм. Создание новых диаграмм из шаблонов. Связь фигур с внешними данными. Способы визуализации данных фигур. Быстрое редактирование диаграмм. Импорт фотографий при создании организационных диаграмм. Новые темы и эффекты.

#### Тема 10 Классификация информационных сетей

Для объединения сетевых устройств в группы, управляемые по принципу P2P, либо архитектур «клиент-сервер» в рамках развития SNMPреализован подход разделения опеционной системы сетевого устройства на слои независимых функций (рисунок 10.1). Конечное сетевое устройство может выполнять функции слоя локально, либо делегировать контроллеру группы. Например, LinkLayerDiscoveryProtocol (LLDP) - протокол канального уровня, позволяющий сетевому оборудованию оповещать смежные сетевые устройства, о своём существовании, передавать ему свои парметры, получать от него аналогичные сведения и команды управления.

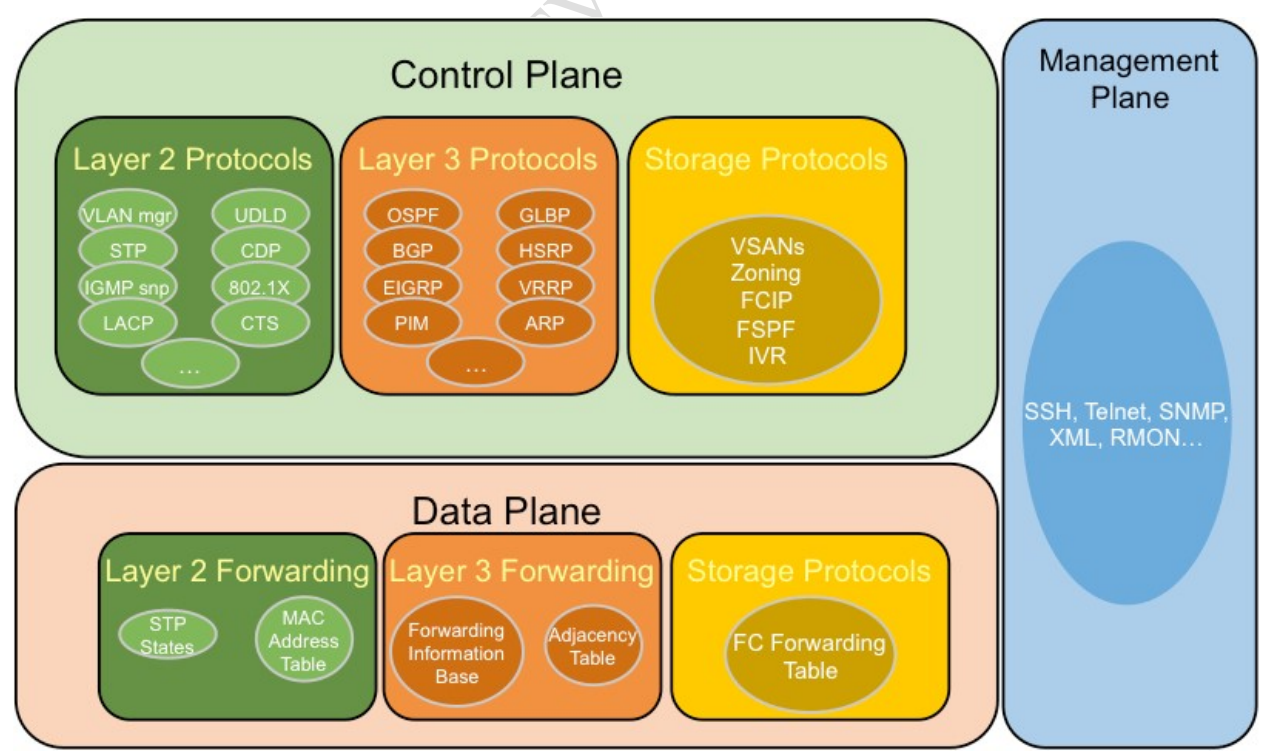

Рисунок 10.1 – Три слоя реализации функций ОС сетевого устройства

Способы доступа к операционной системе сетевого устройства (рисунок 10.2):

- консоль (console)- физический порт управлениястандарта RS-232, используемый для доступа к устройству для обслуживания, например для выполнения начальных конфигураций;

- протокол Telnet- устанавливает небезопасное удаленное подключение CLI к устройству по сети. Данные для аутентификации пользователя, пароли и команды передаются по сети в виде простого текста. Способ отправки данных: через консоль или IP-соединение;

- SecureShell (SSH) - метод, позволяющий удаленно установить защищенное подключение CLI через виртуальный интерфейс по сети. Способ отправки данных: через IPсоединение;

- веб-интерфейс – способ управления сетевым устройством средствами графического GUI. Способ отправки данных: HTTP, HTTPS;

- проприетарные программные модули удаленного управления (например, WinBOX) и системы автоматизации удаленного оборудования посредством APIоперационных систем сетевых устройств. Способ отправки данных: HTTPS, SOAP, REST, JSON.

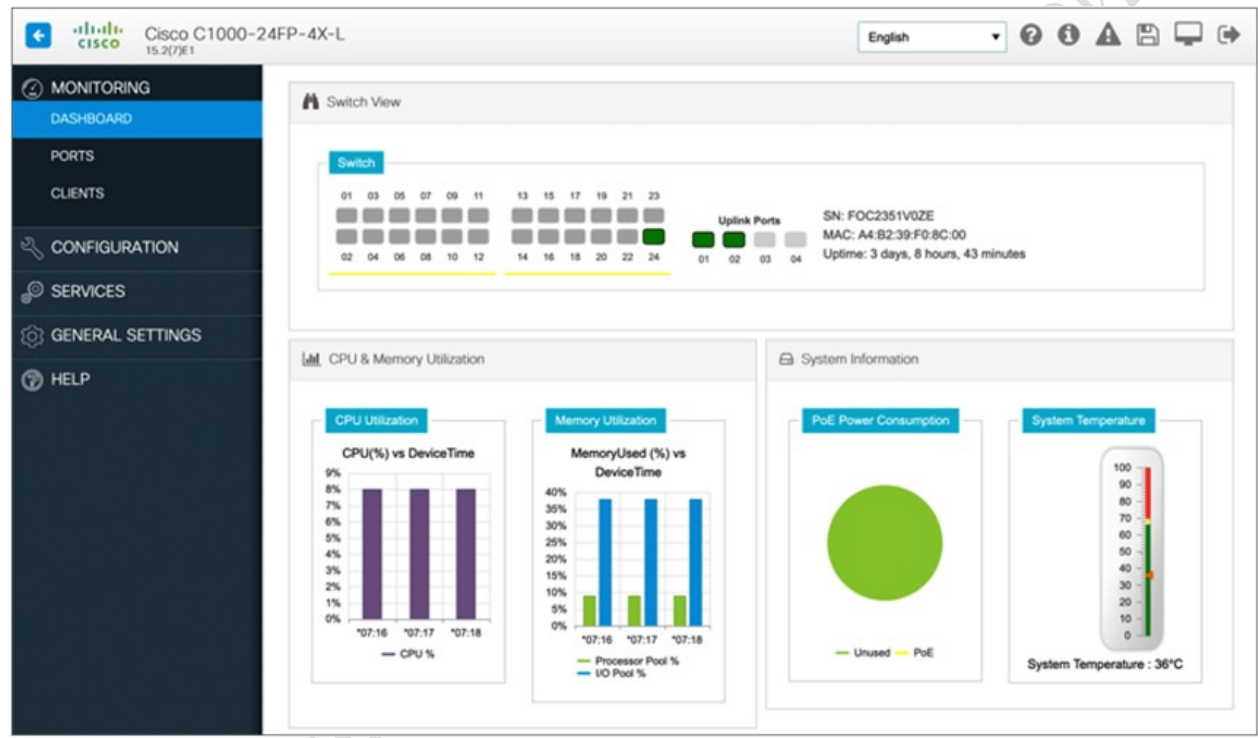

Рисунок 10.2 – GUI Cisco C1000-24FP-4X-L

API - это программное обеспечение, которое позволяет другим приложениям получать доступ к его данным или услугам. Это набор правил, описывающих, как одно приложение может взаимодействовать с другим, и инструкции, позволяющие этому взаимодействию происходить. Пользователь отправляет запрос API на сервер, запрашивая конкретную информацию, и получает в ответ API от сервера вместе с запрошенной информацией.

Операционные системы сетевых устройств поддерживаются производителем экосистемы и должны получать обновления. Распространена модель обслуживания на базе подписочных сервисов.

#### Тема 11 Построение базовых схем сетей

Принципиальная схема сети. Виды соединительных линий. Использование точек соединения при построении схем сети. Локальные сети. Основные характеристики локальных сетей. Топология локальных сетей. Роль компьютеров в локальной сети. Понятие топологии. Определение термина «топология». Понятие сетевой структуры и сетевой топологии. Физическая и логическая структура сети. Характеристики сети, предписываемые топологией сети.

Схема компьютерной сети - это визуальное представление компьютерной или телекоммуникационной сети. На ней указываются как сами компоненты сети, так и средства взаимодействия между ними, включая маршрутизаторы, устройства, концентраторы, брандмауэры и т. д. В зависимости от назначения и области применения схема компьютерной сети может быть подробной или обобщенной. Например, на схеме локальной сети часто указывают IP-адреса отдельных компьютеров, в то время как на схеме городской сети (MAN) целые здания и области обозначаются как один узел.

Схема компьютерной сети может быть физической или логической.

Логическая схема компьютерной сети отражает путь прохождения информации по сети. Поэтому на ней, как правило, указывают подсети (включая идентификаторы VLAN, маски и адреса), сетевые устройства, такие как маршрутизаторы и брандмауэры, а также протоколы маршрутизации.

В рамках модели взаимодействия открытых систем (OSI) информация на логической схеме сети соответствует информации уровня L3. Уровень L3 (также именуемый «сетевым уровнем») - это уровень абстракции, который отражает то, как происходит пересылка пакетов через промежуточные маршрутизаторы. На уровне L2 представлены каналы передачи данных между соседними узлами, а на уровне L1 - только их физическое расположение.

Физическая схема компьютерной сети отражает фактическое расположение компонентов сети, включая кабели и оборудование. Такая схема, как правило, в общих чертах представляет размещение сети в пространстве и внешне напоминает план помещения.

Поскольку схемы компьютерных сетей отражают средства взаимодействия компонентов сети, они могут использоваться для различных целей, включая следующие:

- Планирование структуры домашней или рабочей сети

- Координация обновлений в существующей сети

- Информирование о неполадках в сети и их устранение

- Соответствие стандарту PCI и другим требованиям

- Документация для взаимодействия с внешними системами, адаптации и т. д.

- Отслеживание компонентов

- Отправка поставщику информации, необходимой для запроса предложений (RFP) без разглашения конфиденциальных данных

- Презентация предложения по проектированию сети для заинтересованных лиц

- Предложение о высокоуровневых изменениях в инфраструктуре системного журнала

#### Тема 12 Построение подробных схем сетей

Перед тем как внедрять сетевое решение в программной части или при замене оборудования, удобнее апробировать его работу в среде программного симулятора.

Один из лидеров в области телекоммуникационных технологий CiscoSystems предлагает использовать программные системы моделирования сетевых структур. Системы моделирования компьютерных сетей, разработанные специалистами данной компании, позволяют быстро сконструировать сеть, настроить программную часть имитационной модели, увидеть, какие процессы происходят в созданной сети и правильно ли она функционирует.

CiscoSystem Inc предлагает использовать бесплатный программный пакет PacketTracer (рисунок 12.1) для симулирования работы сети, построенной по сетевым технологиям Cisco в рамках программы CiscoNetworkingAcademy.

Медиатор PacketTracer (система отслеживания пакетов) позволяет имитировать функции сетей любого размера и тем самым расширяет возможности обкатки сети на модели. Как показала практика использования данного продукта, минусом является весьма ограниченный список моделей коммутаторов и маршрутизаторов фирмы Cisco, а также отсутствие поддержки многих функций реального оборудования.

Еще одна программная система моделирования сетевых структур – BosonNetworksimulator – имеет расширенные возможности по сравнению с PacketTracer. Данная программа позволяет получить практические знания по работе с сетевыми устройствами, начиная от обычных управляемых свичей и заканчивая маршрутизаторами и сетевыми экранами. В поставку включена утилита для моделирования сети. В ней можно смоделировать любой тип сети или выбрать готовый образец.

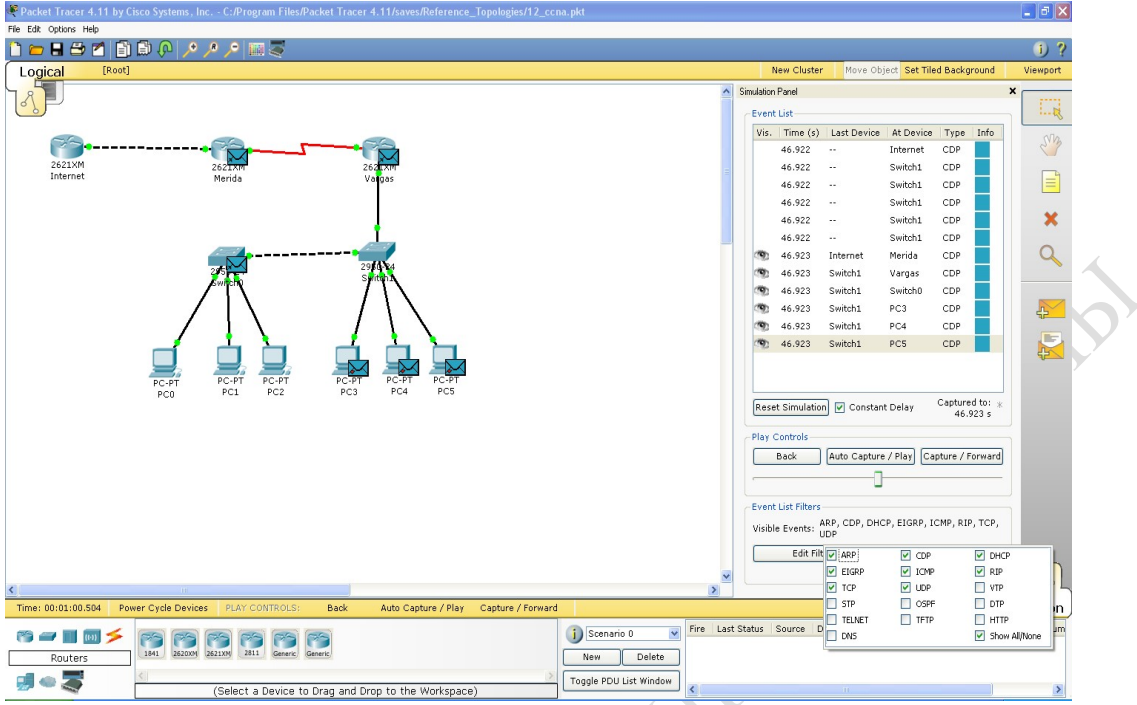

Рисунок 12.1 – Рабочее окно программы PacketTracer

Еще один программный эмулятор маршрутизаторов Cisco – Dynamips (рисунок 12.2) разработанный ChristopheFillot работает на большинстве Linux-систем, Mac OS X и Windows, при этом позволяет эмулировать аппаратную часть маршрутизаторов, непосредственно загружая и взаимодействуя с реальными образами Cisco IOS.

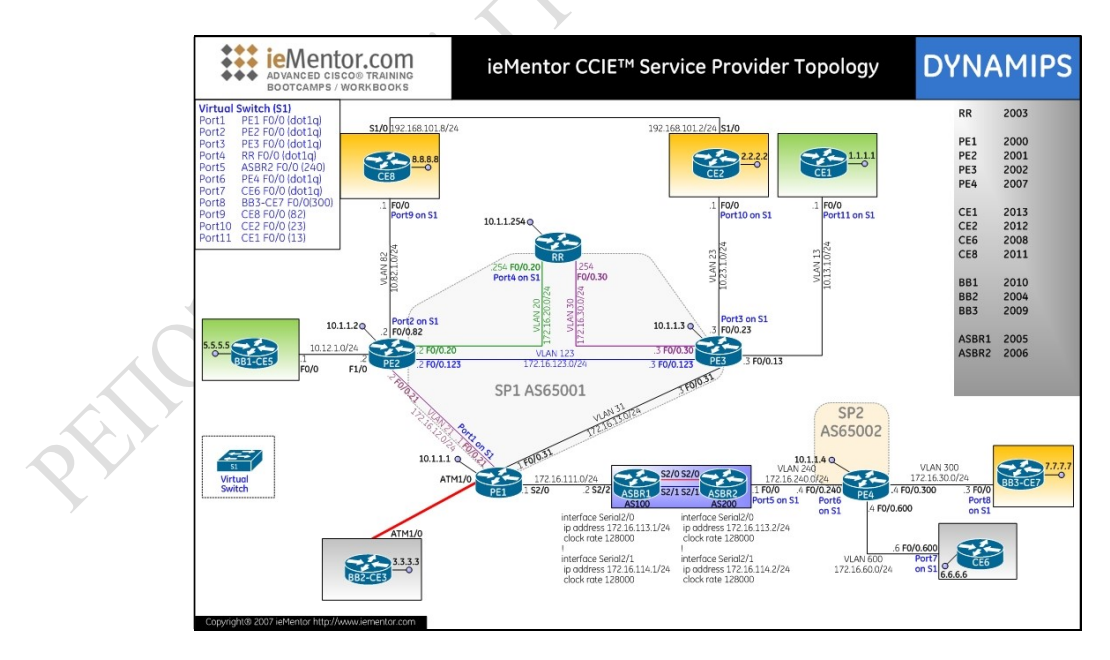

Рисунок 12.2 – Работа в среде программы Dynamips

Все же, как показывает практика, реальное оборудование никакая программа моделирования не может заменить.

Ограничение на применение программ-эмуляторов:

работы операционной ЭМУЛЯЦИЯ системы сетевого устройства требует значительных вычислительных ресурсов, а в рамках одной модели должно взаимодействовать несколько устройств;

библиотеки моделей сетевых устройств не поставляются;

виртуальное оборудование не дает эффекта полноценной поддержки всех модулей и функций реальных устройств.

Компании-производители сетевых устройств учли опыт перевода сетевых устройств в виртуальную среду, учитывая формат представления услуг XaaSи потребность компаний арендаторов в услугах вирутальных центров обработки данных системы моделирования сетевых сред перешли в класс системэмуляции сетевых узлов и структур.

Примеры программных продуктов этого класса представлены на рисунках 12.3-12.4.

В качестве операционных систем в этих системах эмуляции используются полноценный код, который может работать как на штатном оборудовании сетевого устройства, так и в средах виртуализации HyperV, ESXi, Proxmox.

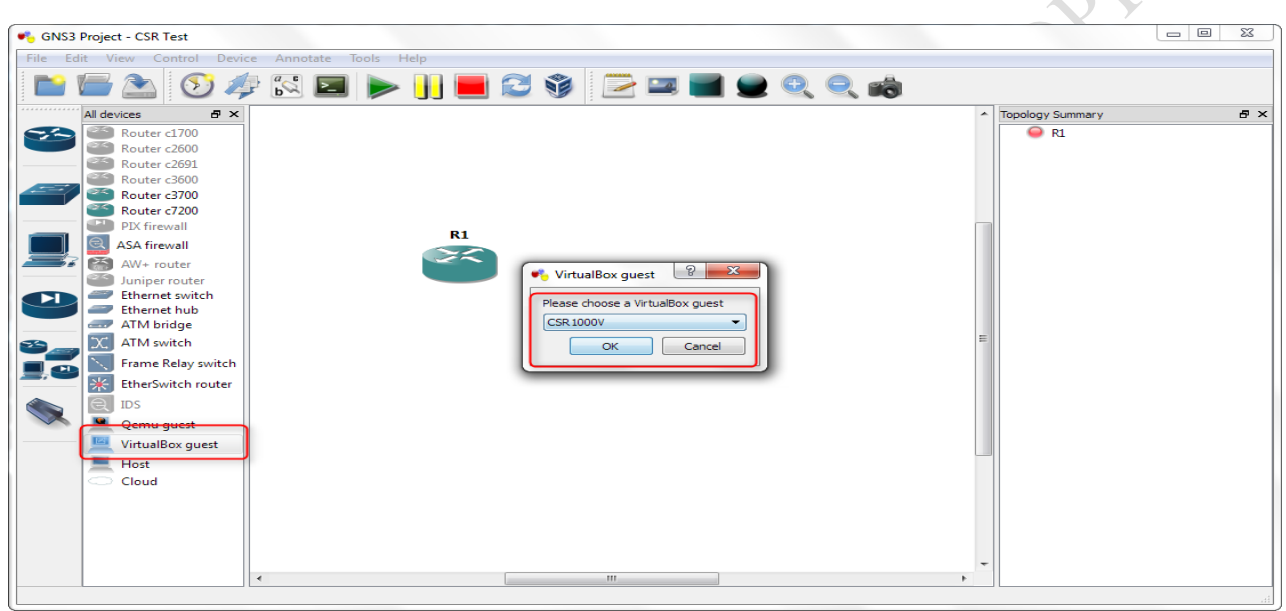

Рисунок 12.3 – Graphical Network Simulator (GNS3)

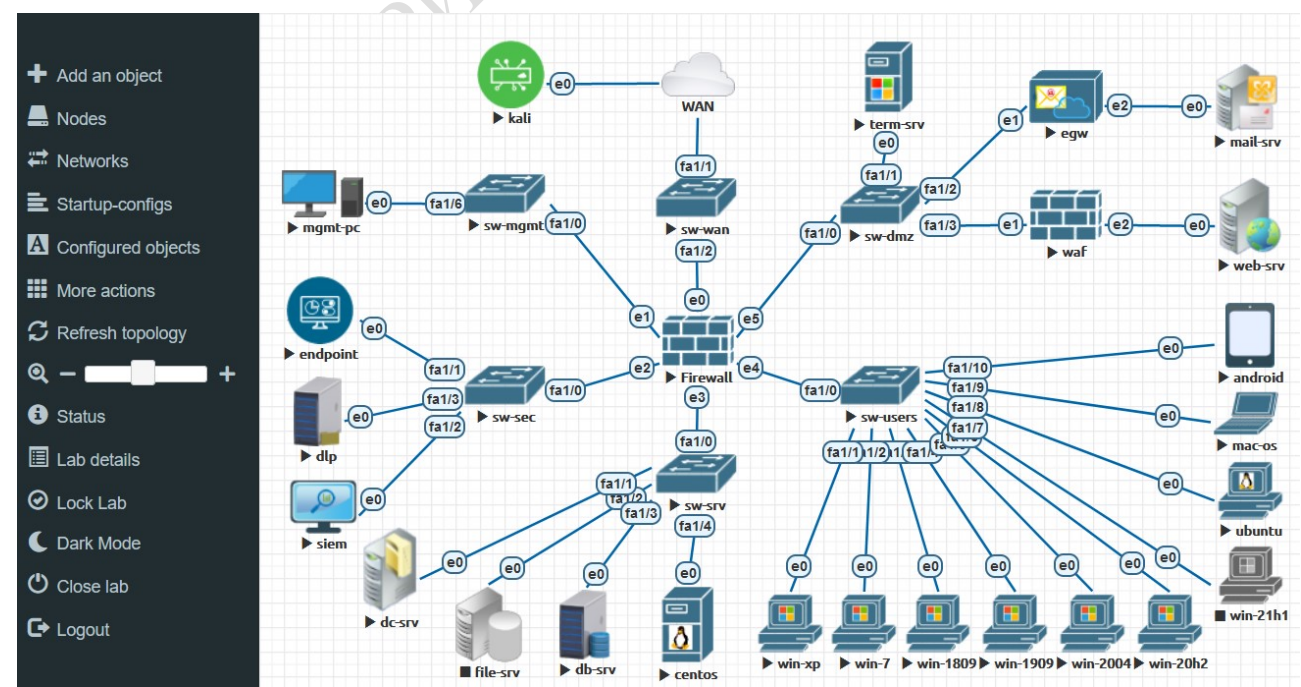

PHCVHOK 12.4 – Emulated Virtual Environment Next Generation (EVE-NG)

PRIODUCED TO PARTY TV MARIAN OF CHOPARTY

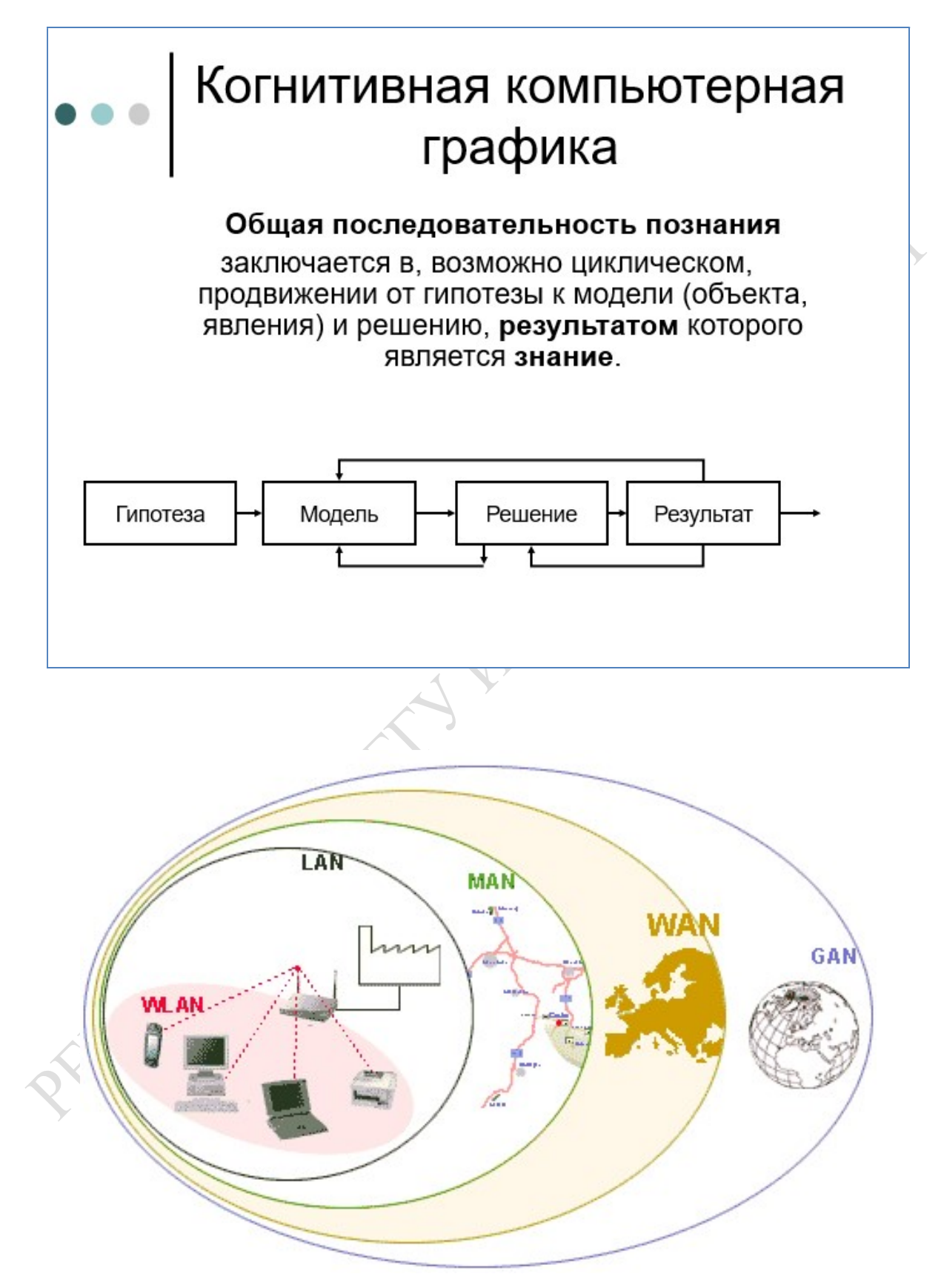

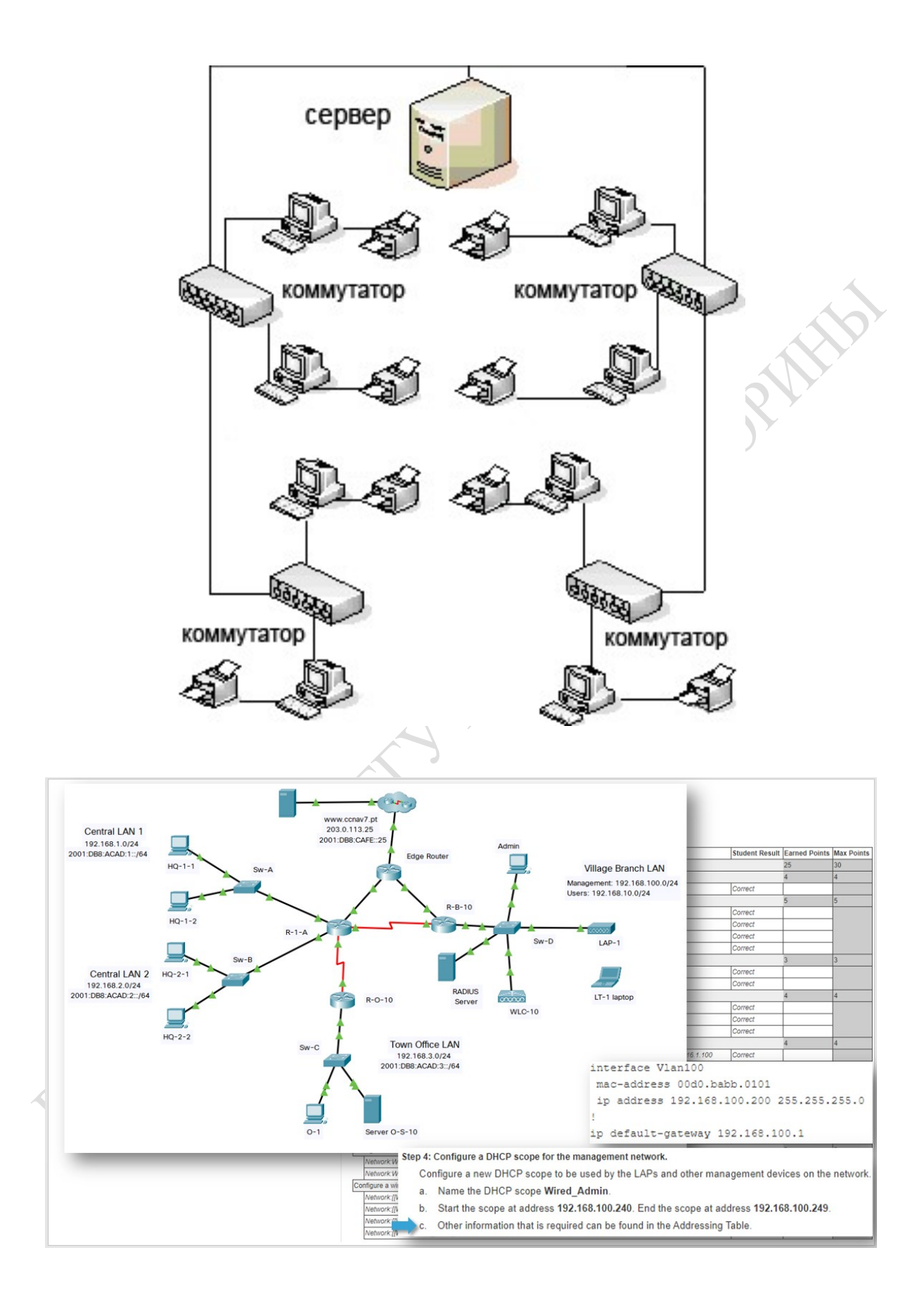

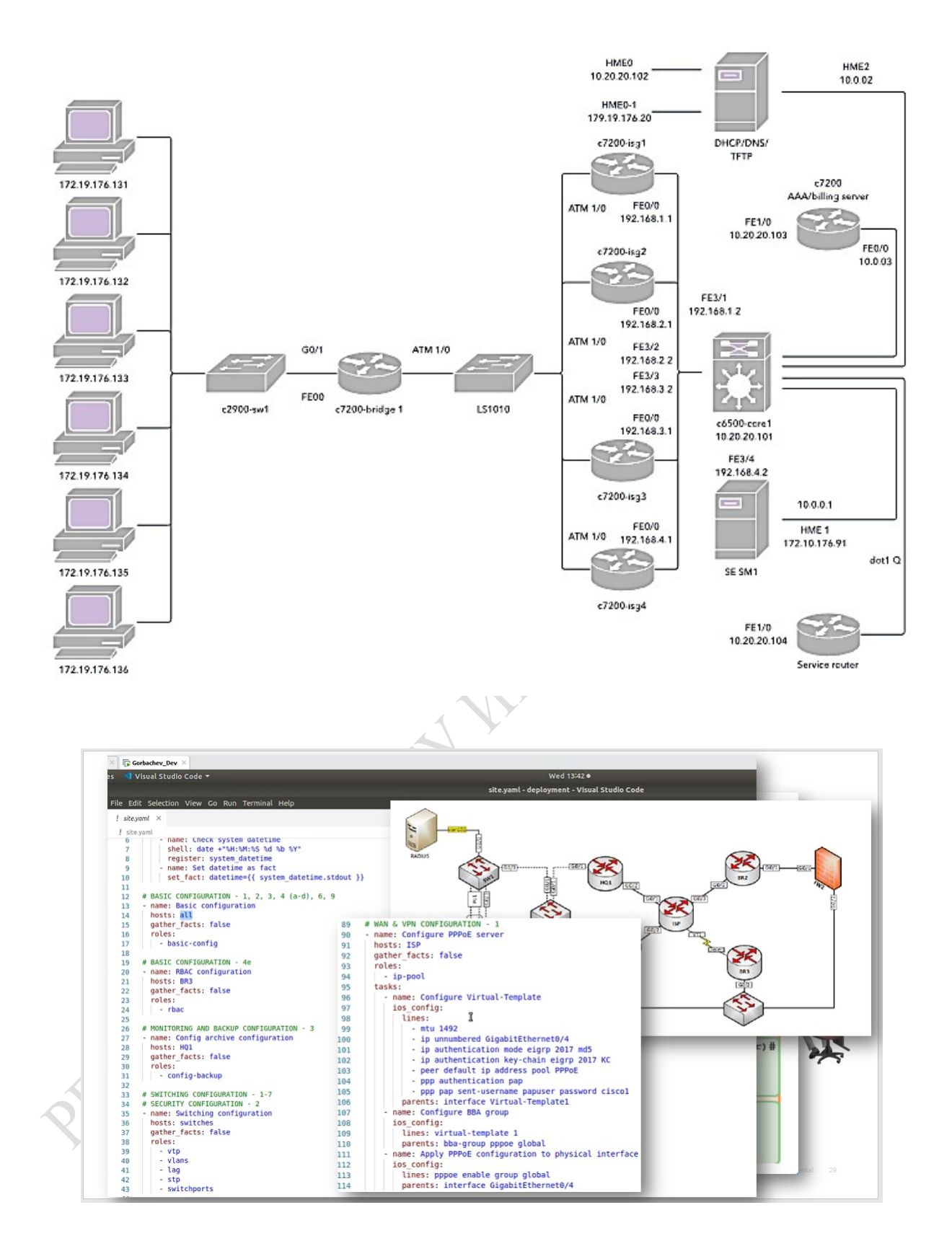

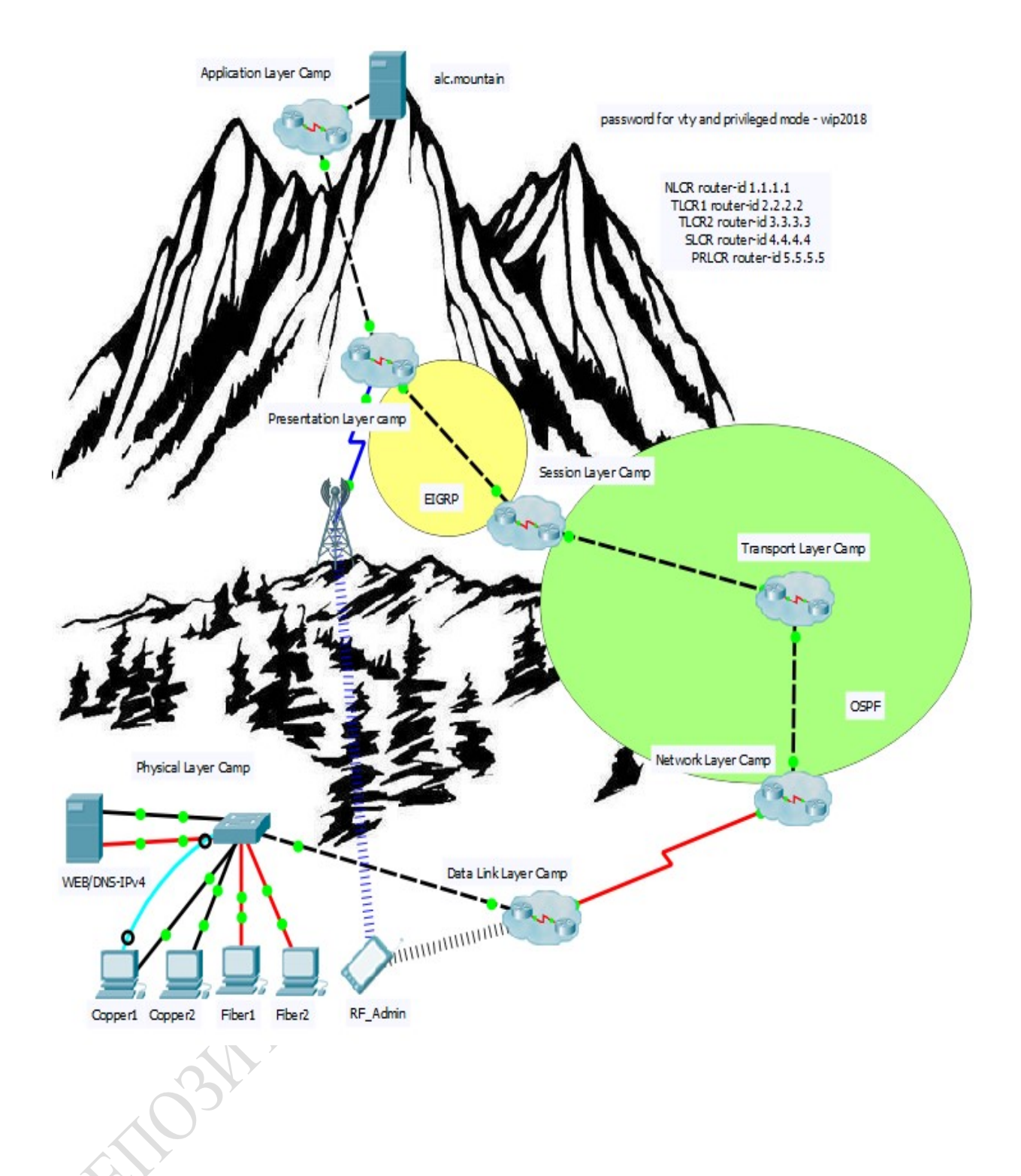

## ЗВОПРОСЫ ДЛЯ САМОКОНТРОЛЯ

FORMER

#### 1. Теория

- 1. Понятие 2D и 3D визуализации.
- 2. Возможности визуализации компьютерных сетей
- 3. Основы систем обработки графической информации
- 4. Системы отображения графической информации.
- 5. Системы корректировки графической информации.
- 6. Сферы применения.
- 7. Основные типы схем визуализации данных.
- 8. Классификация по области применения.
- 9. Схемы EPC и BPMN.
- 10. Схемы проектирования базовой и подробной схемы сети.
- 11. Классификация информационных сетей
- 12. Классификация по территориальному охвату
- 13. Классификация по типу среды передачи
- 14. Классификация по функциональному признаку
- 15. Топологии локальных вычислительных сетей
- 16. Понятие сетевой структуры и сетевой топологии
- 17. Виды топологий. Примеры и свойства сетевых топологий.
- 18. Основы визуализации данных в MicrosoftVisio 2019
- 19. Пользовательский интерфейс.
- 20. Созлание отчетов.
- 21. Особенности работы с фигурами и объектами
- 22. Базовые операции.
- 23. Управление порядком. Слои.
- 24. Создание собственных фигур.
- 25. Работа с данными фигуры
- 26. Создание гиперссылок.
- 27. Создание отчета на основе данных.
- 28. Особенности работы с диаграммами
- 29. Основные типы диаграмм в Visio.
- 30. Организационная и функциональная диаграммы.
- 31. Диаграмма Ганта.
- 32. Создание новых диаграмм из шаблона.
- 33. Корпоративные вычислительные сети.
- 34. Использование точек соединения при построении схем сети.
- 35. Виды соединительных линий.
- 36. Понятие сетевой структуры и сетевой топологии.
- 37. Построение подробных схем сетей
- 38. Смешанные и сложные топологии.
- 39. Операции с объектами при построении схем сетей.
- 2. Практика.
	- 1. Построение блок-схем: простая и многостраничная.
	- 2. Построение диаграмм.
	- 3. Разбор методов симметричного шифрования.
	- 4. Построение базовых схем сетей.
	- 5. Построение подробных схем сетей

Лабораторная работа №1 Спроектировать базовую схему компьютерной сети и сделать визуализацию её в вMicrosoftVisio 2019.

Задание: Закрепление теоретических знаний в области проектирования и исследования характеристик информационных систем. Приобретение навыков работы с векторным редактором MS Visio 2019.

С помощью программы Visio 2019 необходимо построить схему локальной вычислительной сети (ЛВС) заданной топологии для применения в информационной системе конкретного предприятия. В соответствии с выбранной топологией и схемой сети произвести подбор необходимого сетевого оборудования от конкретных производителей.

Лабораторная работа №2 Спроектировать подробную схему компьютерной сети и сделать визуализацию её в вMicrosoftVisio 2019.

Задание: Разработка структурной схемы ЛВС

На данном этапе необходимо для выбранного варианта конфигурации ЛВС разработать архитектуру ЛВС: разработать структурную схему ЛВС, выбрать типы компонент ЛВС; рассчитать количество компонент ЛВС, составить спецификацию ЛВС.

При этом должны учитываться правила соединения компонентов ЛВС, основанные на стандартизации сетей и их ограничения, специфицированные изготовителями компонент ЛВС.

Лабораторная работа №3 Провести анализ оценки на эффективность реализованной схемы сети.

Задание: Создание пакета документов для сопровождения плана сети.

Пакет, например, должен состоять из следующих разделов:

- Общие данные проектируемой сети.

FEFE

- Общие указания проектируемой сети.
- Оборудования и материалы проектируемой сети.
- Структурная схема прокладки оптического кабеля по телефонной канализации.
- Основной объем работ проектируемой сети.
- Схема устройства локальной вычислительной сети кабинета №1.
- Схема устройства локальной вычислительной сети кабинета №2.
- Схема устройства локальной вычислительной сети кабинета №3.

# 5 ТЕСТОВЫЕ ЗАДАНИЯ (примеры)

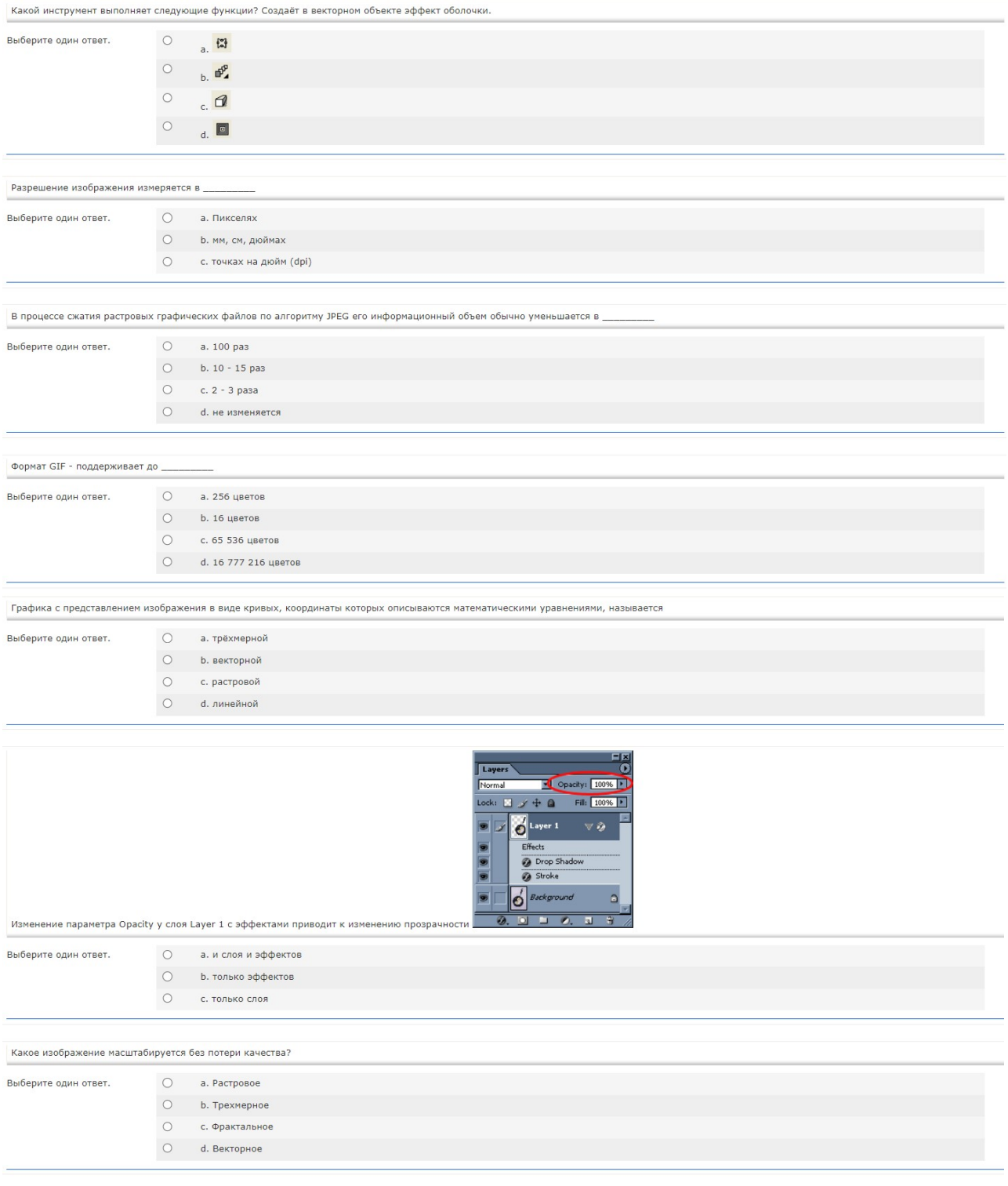

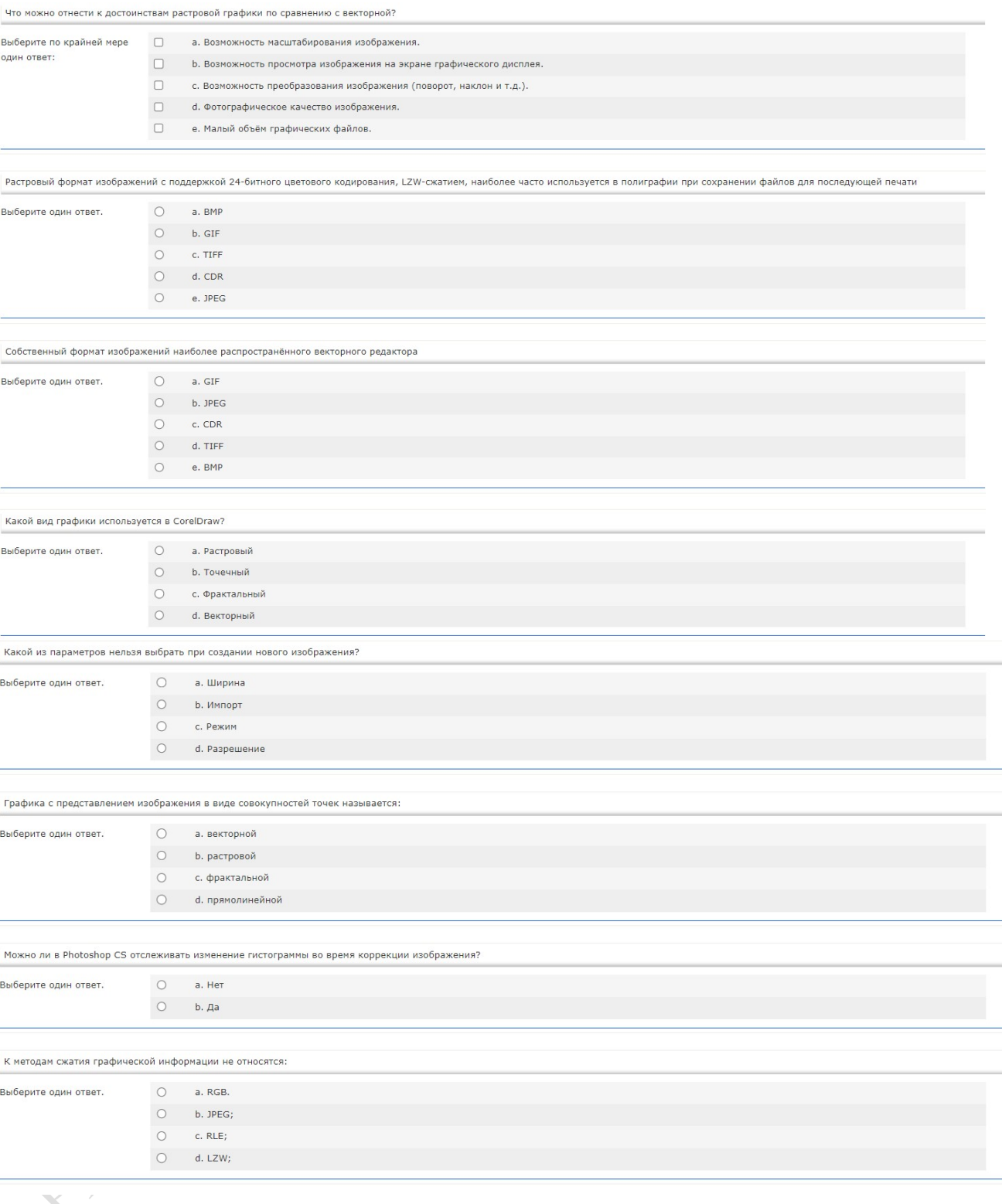

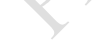

Какой инструмент выполняет следующие функции? Выделение одного или нескольких объектов, перемещение выбранного объекта, трансформация объекта (трансформация, наклон).

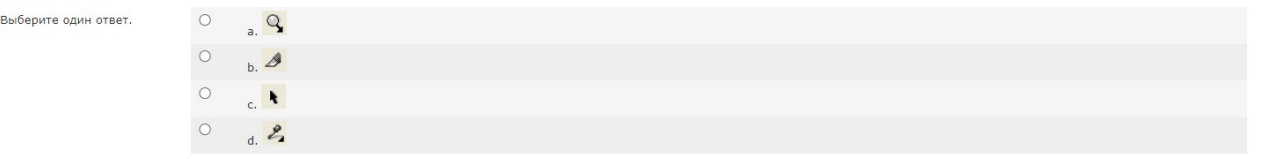

Какой инструмент выполняет следующие функции? Выполняет в интерактивном режиме градиентную заливку внутренней области векторного объекта,параметры которой задаются с помощью<br>регулируемой сетчатой структуры типа Безье, нак

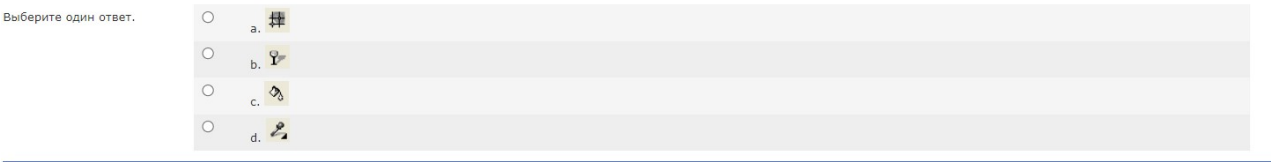

В цветовой модели RGB установлены следующие параметры: 255,0, 0. Какой цвет будет соответствовать этим параметрам?

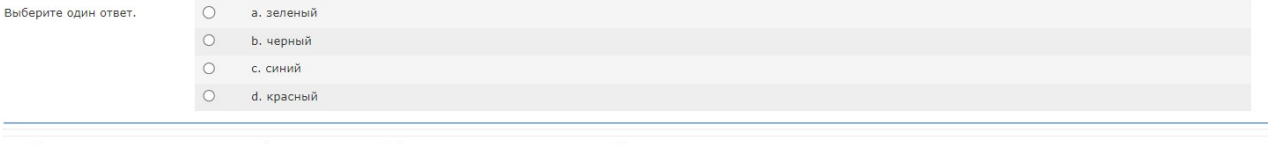

Какой инструмент выполняет следующие функции? Создаёт эффект перехода между 2 векторных объектов.

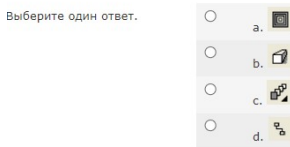

Выберите один ответ.

Какие значения интенсивностей цветовых компонент в цветовой модели СМҮК соответствуют белому цвету?

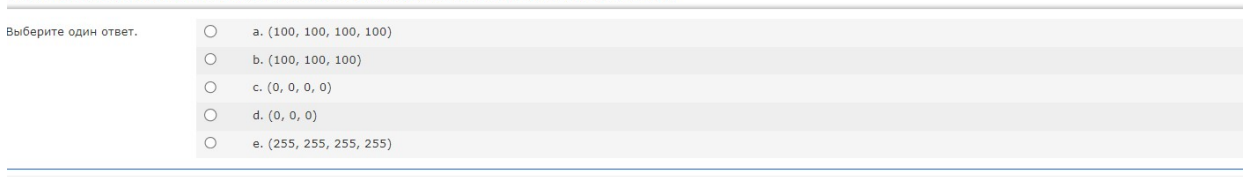

.<br>В цветовой модели RGB установлены следующие параметры: 0, 255, 0. Какой цвет будет соответствовать этим параметрам?

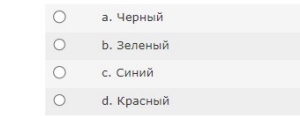

Для хранения 256-цветного изображения на один писксель требуется

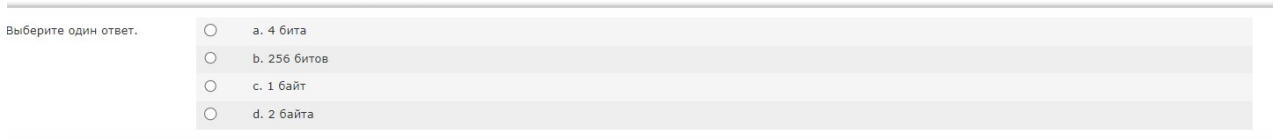

Учреждение образования «Гомельский государственный университет имени Франциска Скорины»

7

УТВЕРЖДАЮ

Проректор по учебной работе ГГУ имени Ф. Скорины

\_\_\_\_\_\_\_\_\_\_\_\_\_\_\_\_ И.В. Семченко

 $\frac{1}{2}$ (дата утверждения) Регистрационный № УД-\_\_\_\_\_\_\_\_\_\_\_\_/ уч.

# ВИЗУАЛЬНОЕ ПРЕДСТАВЛЕНИЕ КОМПЬЮТЕРНЫХ СЕТЕЙ

Учебная программа учреждения высшего образования по специальности высшего образования второй ступени (магистратура) Специальность: 1-45 80 01 Системы и сети инфокоммуникаций

**PENDAMENTALY** 

Учебная программа составлена на основе: образовательного стандарта ОСВО 1-45 80 01-2019 и учебного плана по специальности высшего образования второй ступени (магистратура) 1-45 80 01 Системы и сети инфокоммуникаций регистрационный № \_\_\_\_\_\_\_\_ от \_\_\_. 2019 г

### СОСТАВИТЕЛЬ:

Н.А. Аксёнова, старший преподаватель кафедры АСОИ

## РЕКОМЕНДОВАНА К УТВЕРЖДЕНИЮ:

Кафедрой автоматизированных систем обработки информации (протокол № \_\_\_\_\_\_от \_\_\_\_\_\_\_\_\_\_\_\_\_\_\_);

Научно-методическим советом Учреждения образования «Гомельский государственный университет имени Франциска Скорины». (протокол № \_\_\_\_\_\_от \_\_\_\_\_\_\_\_\_\_\_\_\_\_\_\_).

## ПОЯСНИТЕЛЬНАЯ ЗАПИСКА

Дисциплина компонента учреждения высшего образования модуля по выбору «Промышленная эксплуатация сетевых структур» «Визуальное представление компьютерных сетей» специальности 1-45 80 01 Системы и сети инфокоммуникаций является дисциплиной государственного компонента и изучается магистрантами первого года обучения.

Актуальность изучения дисциплины связана с применением и отображением компьютерных сетей в виде чётких и понятных логических схем для эффективности восприятия и информативности отображаемых данных.

Необходимость дисциплины «Визуальное представление компьютерных сетей» обусловлена требования образовательного стандарта и учебного плана по специальности 1-45 80 01 Системы и сети инфокоммуникаций.

## ЦЕЛЬ, ЗАДАЧИ, РОЛЬ УЧЕБНОЙ ДИСЦИПЛИНЫ

Целью дисциплины ««Визуальное представление компьютерных сетей»» является изучение основ построения логической топологии сети и овладение навыками визуализации компьютерных сетей.

Задачами дисциплины являются:

- изучение основ созданиялогических схем сети;
- изучение методов и средств компьютерной визуализации;
- изучение программно-аппаратного обеспечения визуализации;

 изучение способов повышения эффективности реализованных схем сети, а также оценка их эффективности.

В результате изучения дисциплины магистрант должен:

### знать:

- основы построения схемы сети;
- способы компьютерной визуализации сетей;
- программное обеспечение для отображения схемы сети.

уметь:

создавать логическую схему сети;

строить базовую и подробную схему сети;

 визуализировать данные с помощью программно-аппаратного обеспечения;

оценивать эффективность реализованной схемы сети.

#### владеть:

- современными программными средствами;
- современными языками программирования.

### ТРЕБОВАНИЯ К УРОВНЮ ОСВОЕНИЯ СОДЕРЖАНИЯ УЧЕБНОЙ ДИСЦИПЛИНЫ

В результате изучения учебной дисциплины «Визуальное представление компьютерных сетей» формируются следующие компетенции:

УПК-2 Знать методы визуализации компьютерных сетей, уметь применять их для разработки и построения топологии сети.

#### МЕТОДЫ (ТЕХНОЛОГИИ) ОБУЧЕНИЯ

Основными методами (технологии) обучения являются:

 словесные, наглядные, практические (по источнику изложения учебного материала);

 репродуктивные, объяснительно-иллюстрированные, поисковые, исследовательские, проблемные и др. (по характеру учебно-познавательной деятельности);

 индуктивные и дедуктивные (по логике изложения и восприятия учебного материала).

## ОРГАНИЗАЦИЯ САМОСТОЯТЕЛЬНОЙ РАБОТЫ МАГИСТРАНТОВ

При изучении учебной дисциплины рекомендуется использовать следующие формы самостоятельной работы:

проработка конспекта лекций и учебной литературы;

 самостоятельная подготовка к лабораторным и практическим работам;

изучение материала, вынесенного на самостоятельную проработку;

 самостоятельная работа в виде решения индивидуальных задач в аудитории во время проведения лабораторных занятий под контролем преподавателя;

 самостоятельное решение во внеурочное время контрольных задач, получаемых на лекциях.

## ДИАГНОСТИКА КОМПЕТЕНЦИИ МАГИСТРАНТА

Учебным планом специальности в качестве формы итогового контроля по дисциплине «Визуальное представление компьютерных сетей» предусмотрен экзамен.

Для текущего контроля и самоконтроля знаний и умений студентов по данной дисциплине используется: выполнение лабораторных работ с их защитой.

Дисциплина компонента учреждения высшего образования модуля по выбору «Промышленная эксплуатация сетевых структур» «Визуальное представление компьютерных сетей» изучается магистрантами 1 года обучения (1семестр) дневной формы обучения и 1 года обучения (1 семестр) заочной формы обучения для специальности: 1-45 80 01 Системы и сети инфокоммуникаций.

Общее количество часов – 120(3 зачётные единицы).

Дневная форма обучения: аудиторное количество часов – 54; из них: лекционных занятий – 24, практических занятий – 14, лабораторных работ – 16, из них УСР – 10.

Форма отчётности – зачёт.

Заочная форма обучения: аудиторное количество часов – 12; из них: лекционных занятий – 6, практических занятий – 4, лабораторных работ – 2. **MARINER SERVER DESCRIPTION AND ARRIVERS** 

## СОДЕРЖАНИЕ УЧЕБНОГО МАТЕРИАЛА

#### Тема 1 Ввеление в лисциплину

Назначение дисциплины. Связь дисциплины с другими дисциплинами специальности. Изобразительная компьютерная графика. Обработка и анализ изображений. Перцептивная компьютерная графика. Компьютерная графика лля наvчных абстракций. Когнитивная компьютерная графика - графика, способствующая познанию. 2D и 3D графика. Статическая и динамическая Понятие 2D и 3D-визуализации. Необходимость визуализации графика. топологии сети. Программы построения топологии сети.

### Тема 2 Основы систем обработки графической информации

отображения графической информации. Системы Системы преобразования графической информации. Системы корректировки (синтеза, создания, обработки и пр.) графической информации. Сферы применения систем обработки графической информации: компьютерное моделирование, системы автоматизации научных исследований, системы автоматизации проектирования, системы автоматизации конструирования, системы автоматизированные системы управления автоматизации производства, технологическими процессами, бизнес, искусство, средства массовой информации, досуг, виртуальная реальность.

#### Тема ЗОсновные типы схем визуализации данных.

Классификация визуализации данных по области применения. Схемы EPC (Event-DrivenProcessChain - событийная цепочка процессов) и BPMN (BusinessProcessModelandNotation, нотация и модель бизнес-процессов).

Схемы проектирования базовой и подробной схемы сети. Построение логических сетевых диаграмм. Основы построения.

### Тема 4 Классификация информационных сетей

Классификация территориальному охвату. Глобальные  $\Pi$ <sup>O</sup> вычислительные сети. Городские (муниципальные) сети. Локальные вычислительные сети. Корпоративные вычислительные сети. Частные вычислительные сети. Виртуальные частные вычислительные сети. Домашние сети. Первичные и вторичные коммуникационные сети. Аналоговые и цифровые сети. Технология ISDN. Классификация по типу среды передачи. Кабельные сети: оптические и электрические. Беспроводные лазерное радиосигналы, инфракрасные сети: излучение, системы, микроволновые системы, сети сотовых операторов. Сети с единственным Маршрутизируемые маршрутом. системы  $\mathbf{c}$ коммутацией пакетов. Маршрутизируемые системы коммутацией ПОТОКОВ (каналов).  $\mathbf{c}$ Классификация функциональному признаку. Сети управления по производством. Сети информатизации и оповещения. Сети с совместным использованием данных.

#### Тема 5 Топологии локальных вычислительных сетей

Локальные сети. Основные характеристики локальных сетей. Топология локальных сетей. Роль компьютеров в локальной сети. Понятие топологии. Определение термина «топология». Понятие сетевой структуры и сетевой топологии. Физическая и логическая структура сети. Характеристики сети, предписываемые топологией сети. Виды топологий. «Чистые» сетевые топологии: шина, кольцо, звезда, ячейка. Комбинированные топологии. Смешанные и сложные топологии. Примеры и свойства сетевых топологий.

### Тема 6 Основы визуализации данных в MicrosoftVisio 2019

Обзор Visio. Основные сценарии использования. Пользовательский интерфейс программы. Работа с оформлением.Настройка параметров страницы. Создание собственной фоновой страницы. Работа с многостраничными документами. Совместное редактирование. Блок схемы: простая блок-схема и многостраничная блок-схема. Выравнивание и распределение объектов схемы. Создание отчётов.Использование гиперссылок.

### Тема 7 Особенности работы с фигурами и объектами

Базовые операции с фигурами. Создание собственных фигур в Visio. Быстрая замена фигур. Операции с наборами фигур: выбор, поиск, создание набора. Операции с объектами: фигурами, соединительными линиями, текстом, служебными объектами. Объединение фигур: группировка, контейнер, логические операции. Управление порядком фигур. Слои в Visio. Использование горячих клавиш.

### Тема 8 Работа с данными фигуры

Гиперссылки: на web-страницу, Гиперссылки: на страницу документа Visio, Гиперссылки: на фигуру документа Visio. Данные фигуры. Создание полей данных. Добавление индивидуальных данных к фигурам. Создание отчета на основе данных. Внешние данные. Рисунки, связанные с данными. Добавление легенды. Создание диаграммы с помощью мастера. Создание связи между диаграммой и внешними данными.

### Тема 9 Особенности работы с диаграммами

Основные типы диаграмм в Visio. Организационная диаграмма. Функциональные диаграммы. Диаграмма Ганта. Временная шкала. Карты и планы этажей. Оформление диаграмм. Создание новых диаграмм из шаблонов. Связь фигур с внешними данными. Способы визуализации данных фигур. Быстрое редактирование диаграмм. Импорт фотографий при создании организационных диаграмм. Новые темы и эффекты.

## Тема 10 Классификация информационных сетей

Классификация по территориальному охвату. Глобальные вычислительные сети. Городские (муниципальные) сети. Локальные вычислительные сети. Корпоративные вычислительные сети. Частные вычислительные сети. Виртуальные частные вычислительные сети. Домашние сети. Первичные и вторичные коммуникационные сети. Аналоговые и цифровые сети. Технология ISDN. Классификация по типу среды передачи. Кабельные сети: оптические и электрические. Беспроводные сети: радиосигналы, лазерное излучение, инфракрасные системы, микроволновые системы, сети сотовых операторов. Сети с единственным маршрутом. Маршрутизируемые системы с коммутацией пакетов. Маршрутизируемые системы с коммутацией потоков (каналов). Классификация по функциональному признаку. Сети управления производством. Сети информатизации и оповещения. Сети с совместным использованием данных.

#### Тема 11 Построение базовых схем сетей

Принципиальная схема сети. Виды соединительных линий. Использование точек соединения при построении схем сети. Локальные сети. Основные характеристики локальных сетей. Топология локальных сетей. Роль компьютеров в локальной сети. Понятие топологии. Определение термина «топология». Понятие сетевой структуры и сетевой топологии. Физическая и логическая структура сети. Характеристики сети, предписываемые топологией сети.

### Тема 12 Построение подробных схем сетей

ENDSY

Виды топологий. «Чистые» сетевые топологии: шина, кольцо, звезда, ячейка. Комбинированные топологии. Смешанные и сложные топологии. Примеры и свойства сетевых топологий. Операции с объектами: фигурами, соединительными линиями, текстом, служебными объектами. Объединение фигур: группировка, контейнер, логические операции.

# УЧЕБНО-МЕТОДИЧЕСКАЯ КАРТА (дневная форма обучения)

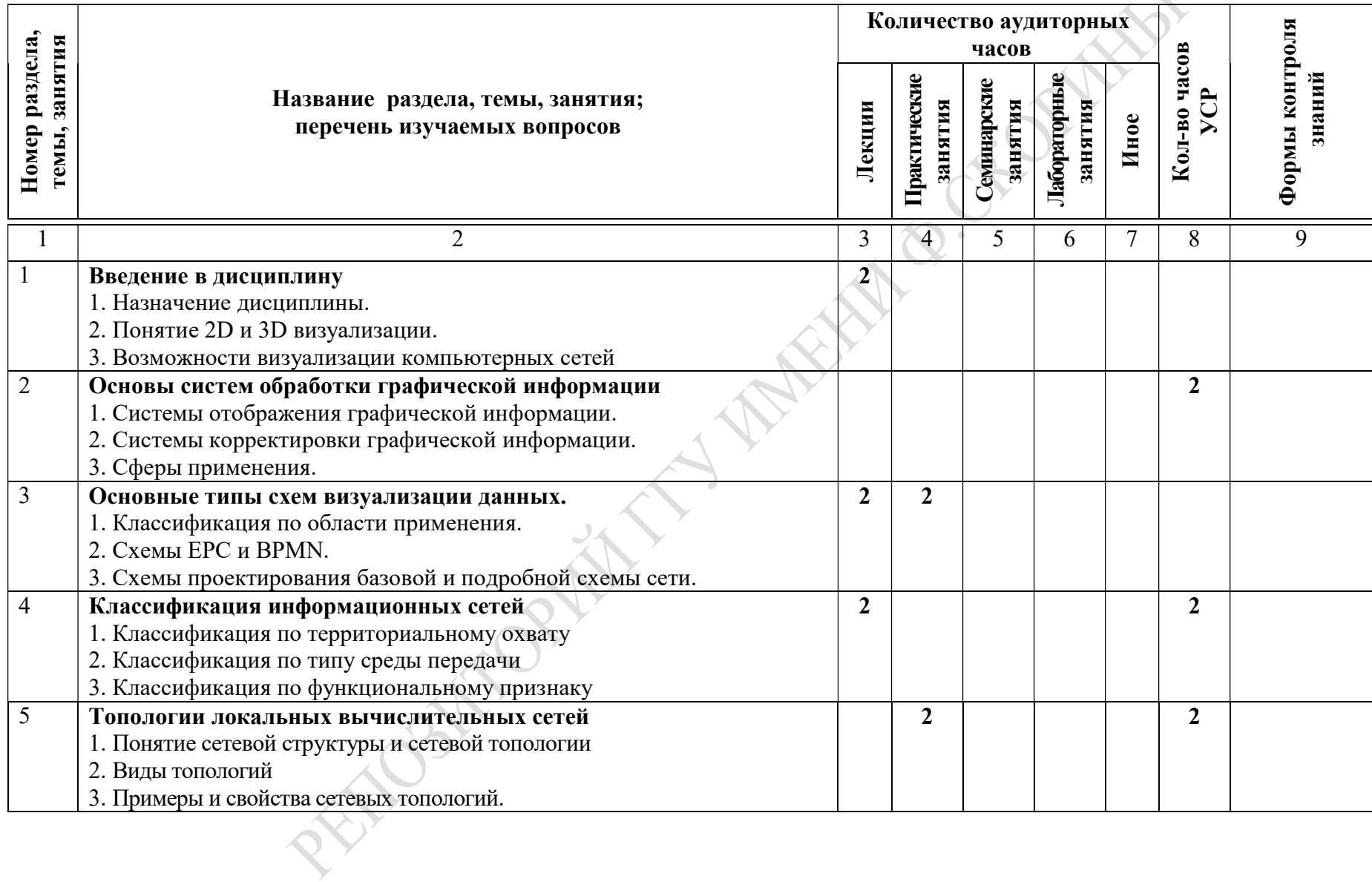

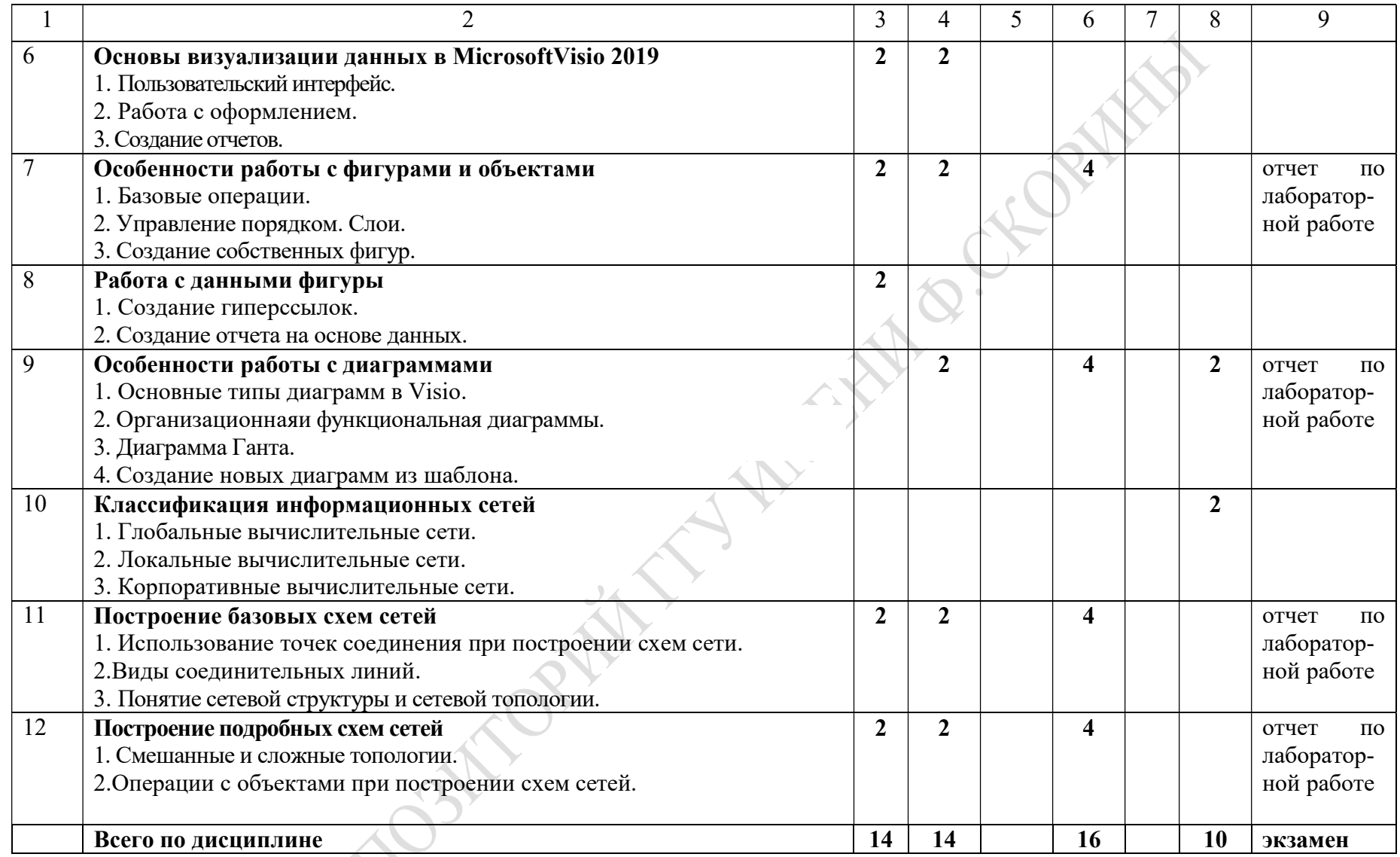

# УЧЕБНО-МЕТОДИЧЕСКАЯ КАРТА (заочная форма обучения)

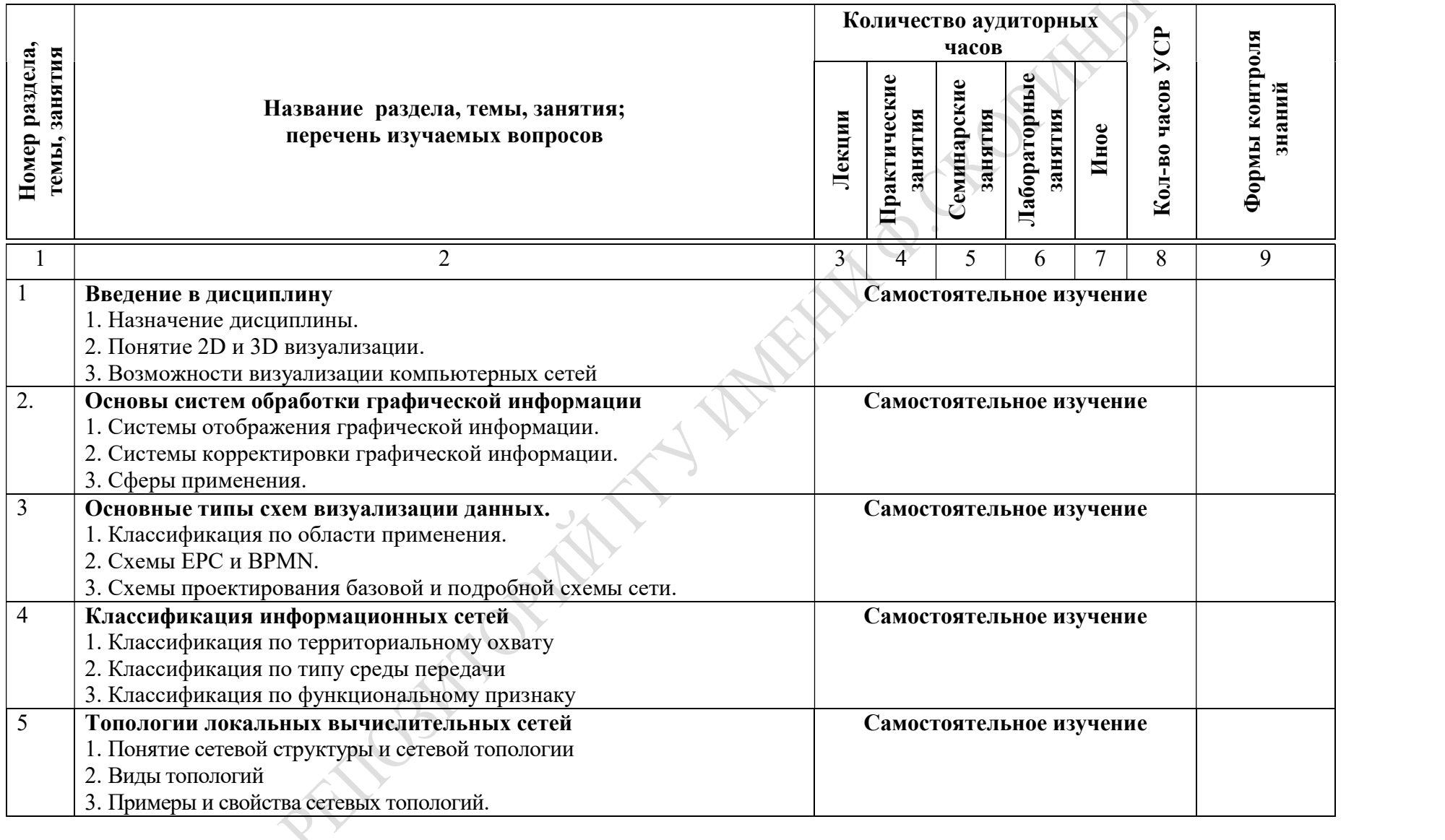

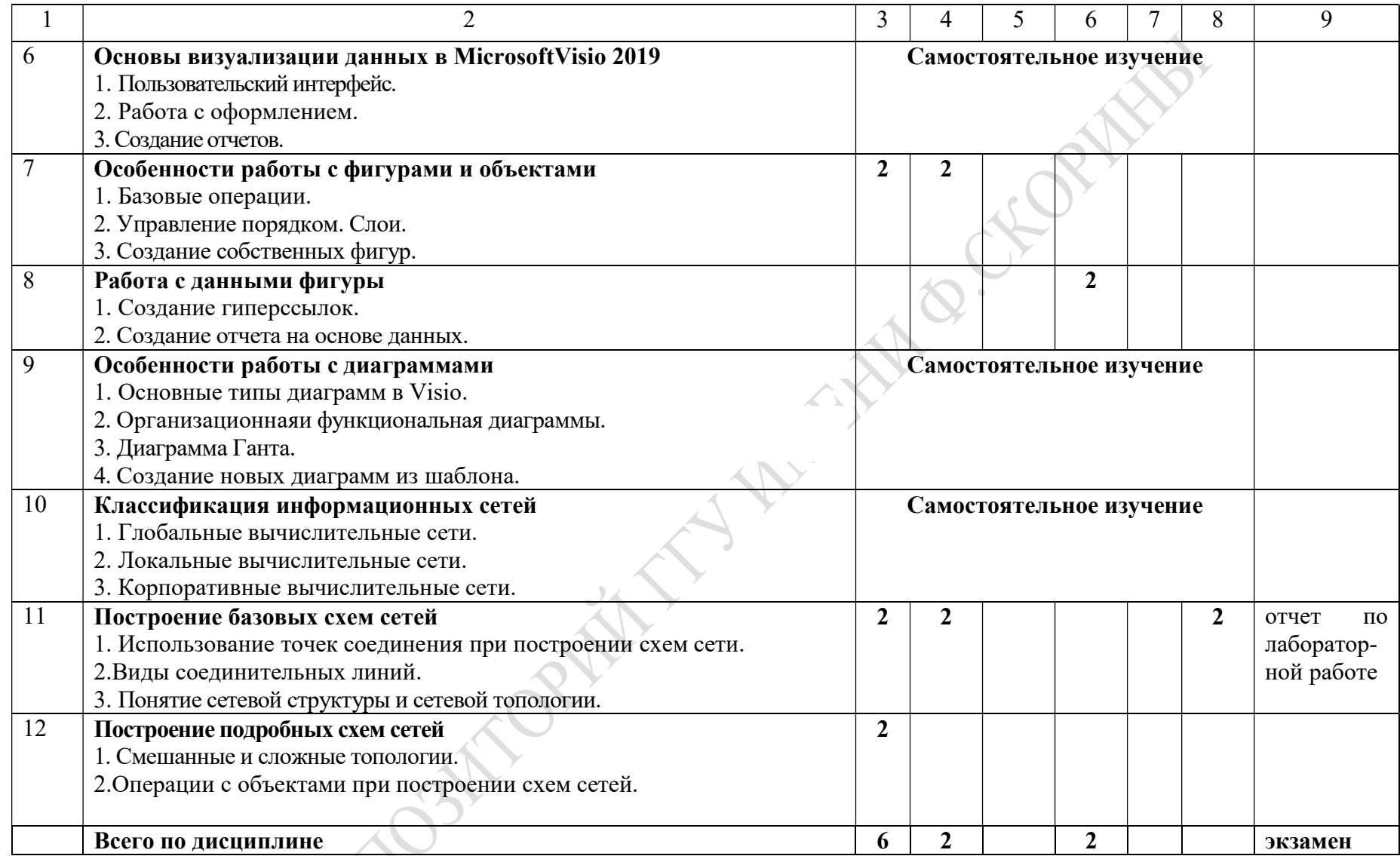

## ИНФОРМАЦИОННО-МЕТОДИЧЕСКАЯ ЧАСТЬ

# ПРИМЕРНЫЙ ПЕРЕЧЕНЬ ТЕМ ПРАКТИЧЕСКИХ ЗАНЯТИЙ

- 1. Построение блок-схем: простая и многостраничная.
- 2. Построение диаграмм.
- 3. Разбор методов симметричного шифрования.
- 4. Построение базовых схем сетей.
- 5. Построение подробных схем сетей

# ПРИМЕРНЫЙ ПЕРЕЧЕНЬ ТЕМ ЛАБОРАТОРНЫХ ЗАНЯТИЙ

1. Спроектировать базовую схему компьютерной сети и сделать визуализацию её в в MicrosoftVisio 2019.

2. Спроектировать подробную схему компьютерной сети и сделать визуализацию её в в MicrosoftVisio 2019.

3. Провести анализ оценки на эффективность реализованной схемы сети.

# ФОРМЫ КОНТРОЛЯ ЗНАНИЙ

1 Отчеты по лабораторным работам.

2 Тестирование.

# ПРИМЕРНЫЙ ПЕРЕЧЕНЬ НЕОБХОДИМОГО ОБОРУДОВАНИЯ И КОМПЬЮТЕРНЫХ ПРОГРАММ

1 Класс современных персональных ЭВМ.

2 Сервер для аутентификации пользователей на базе операционной системы Windows или Linux.

4 Современные средства разработки программ.

5 Современные офисные пакеты.

## ОСНОВНАЯ

1 Зимянин, Л. Ф. Компьютерные сети : курс лекций для студентов вузов по специальностям Информатика и Прикладная математика / Леонид Федорович Зимянин. – Минск : БГУ, 2006. - 94839. – 17. – 355.

2 Карпов, Б. В. Visio 2002: краткий курс [Текст]. – СПб.: Питер, 2002.  $-256$  c.

3 Петров, М. Н., Молочков, В. Н. Компьютерная графика: учебное пособие для вузов [Текст]. – Спб.: Питер, 2005.

4 Романычева, Э. Т., Соколова, Т. Ю., Шандурина, Г. Ф. Инженерная и компьютерная графика [Текст]. – М.: ДМК Пресс, 2004.

5 Семенов, Ю. А. Алгоритмы телекоммуникационных сетей : учебное пособие : для студентов по телекоммуникационным спец. Ч.2 : Протоколы и алгоритмы маршрутизации в Internet / Юрий Алексеевич Семенов. – Москва : Интернет-Университет Информационных Технологий : БИНОМ. Лаборатория знаний, 2014. – 829 с.

6 Лось, А. Б. Криптографические методы защиты информации : учебник для академического бакалавриата : для студентов вузов по инженерно-техническим направлениям и специальностям / Алексей Борисович Лось, А.Ю. Нестеренко, М.И. Рожков, УМО высшего образования. – Москва : ЮРАЙТ, 2016. – 473 с.

7 Максимов, Н. В. Компьютерные сети : учебное пособие для студентов ссузов и вузов специальности "Информатика и вычислительная техника" / Николай Вениаминович Максимов, И.И. Попов, Министерство образования Российской Федерации. – 3-е изд., перер. – Москва : ФОРУМ, 2008. – 448 c.

8 Таненбаум, Эндрю. Компьютерные сети : учебно-методическое издание : [учеб.пособие для студентов вузов]: [пер.с англ.] /Эндрю Таненбаум. – [б. м.] Питер, 2008. - 102007. – 17. – 353 c.

## ДОПОЛНИТЕЛЬНАЯ

9 Таненбаум, Э. Компьютерные сети : учебно-методическое издание : [учеб.пособие для студентов вузов]: [пер.с англ.] /Эндрю Таненбаум. – [б. м.] Питер, 2008. - 102007. – 17. – 353. – аб.1, аб.4. – 4-е изд.: 0.00.

10 Локальные сети, модемы, интернет : ответы и советы / И. Грень. – Минск : Новое знание, 2004. – 351 с. - ISBN 985-475-059-0 : 5192 р.

## ЭЛЕКТРОННЫЕ РЕСУРСЫ

11 Свободная энциклопедия ВикипедиЯ [Электронный ресурс]. – 2019. – Режим доступа: http://ru.wikipedia.org. – Дата доступа: 15.05.2019.

12 Интернет университет информационных технологий [Электронный ресурс]. – 2019. – Режим доступа: http://www.intuit.ru. – Дата доступа: 15.05.2019.

13 Информационно-справочный портал технической информации Хабрахабр [Электронный ресурс]. – 2019. – Режим доступа: http://habr.com. – Дата доступа: 15.05.2019.

14 Информационно-аналитический сайт [Электронный ресурс]. – 2019. – Режим доступа: https://www.ixbt.com. – Дата доступа: 15.05.2019.